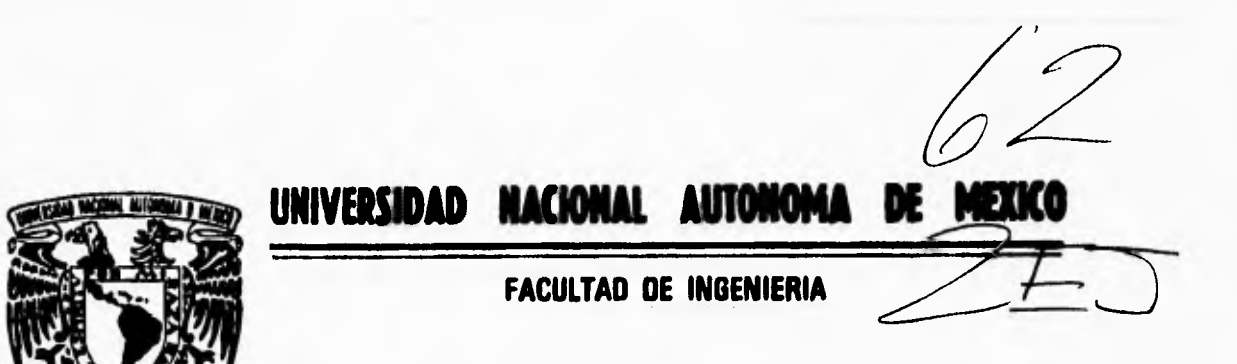

**"VISUALIZACION DE LA REFLEXION DE ONDAS DE CHOQUE DEBILES EN EL INTERIOR DE DIFERENTES REFLECTORES ELIPTICOS"** 

# **FALLA DE ORIGEN**

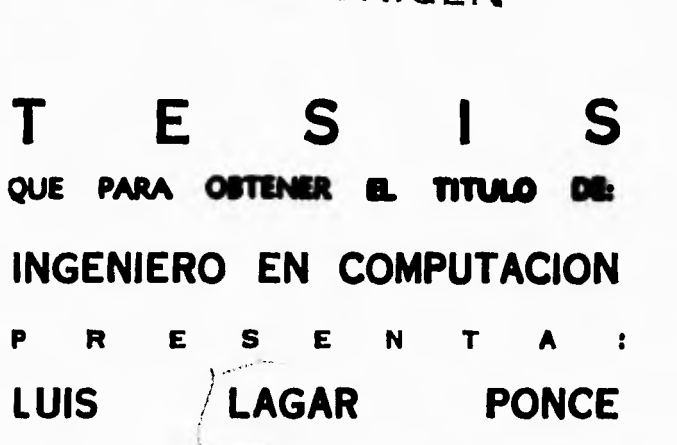

**DIRECTOR DE TESIS: DR. FERNANDO ENRIQUE PRIETO CALDERON** 

**MÉXICO, D. F. 1996** 

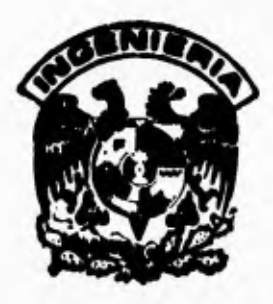

 TESIS CON FALLA DE ORIGEN

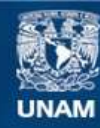

Universidad Nacional Autónoma de México

**UNAM – Dirección General de Bibliotecas Tesis Digitales Restricciones de uso**

## **DERECHOS RESERVADOS © PROHIBIDA SU REPRODUCCIÓN TOTAL O PARCIAL**

Todo el material contenido en esta tesis esta protegido por la Ley Federal del Derecho de Autor (LFDA) de los Estados Unidos Mexicanos (México).

**Biblioteca Central** 

Dirección General de Bibliotecas de la UNAM

El uso de imágenes, fragmentos de videos, y demás material que sea objeto de protección de los derechos de autor, será exclusivamente para fines educativos e informativos y deberá citar la fuente donde la obtuvo mencionando el autor o autores. Cualquier uso distinto como el lucro, reproducción, edición o modificación, será perseguido y sancionado por el respectivo titular de los Derechos de Autor.

**VISUALIZACION DE LA REFLEXION DE ONDAS DE CHOQUE DEBILES EN EL INTERIOR DE DIFERENTES REFLECTORES ELIPTICOS .** 

**A Dios por ser el centro d•** ■**i •ida.** 

**A mi abuela Carmen, con todo el amor del mundo.** 

**A mis padres.** 

**A mis hermanas.** 

**A** ■**is tíos.** 

**A** ■**is primos.** 

**in memoria de** ■**i abuelo Ignacio.** 

**"lIay hombres que luchen un die y son buenos. gay quienes luchan un año y son mejores.**  ■**ay quienes luchan muchos años y son muy buenos. Pero hay los que luchan toda la •ida; esos son**  los imprescindibles."

 $\ddot{\rm z}$ 

**B. MACIT** 

#### **AORADIECINIENTOS**

**Ante**■ **que nada quiero agradecer a una persona muy especial para mi, alguien a quien admiro y respeto; un hombre con una gran trayectoria en las ciencias: al Dr. Fernando E. Prieto Calderón, por su paciencia, dedicación y disposición para la dirección de •sta tesis.** 

**Agradezco también al Dr. Achim N. Loske Mehling por dirigir esta tesis, seguir muy de cerca la elaboración del sistema que desarrollé y por todo el apoyo que me brindó siempre.** 

**A Cecilia Aguilar por su apoyo en la bibliografía de mete trabajo, y sobre todo por su sincera amistad.** 

**Al Director de la Facultad de Ingeniería de la U.N.A.M., Ing. José Manuel Covarrubias Solie y al Jefe de la División de Ingeniería Eléctrica, Electrónica y en Computación de la Facultad de Ingeniería de la U.N.A.M., Ing. Salvador Landeroo Ayala por todo** ■**u apoyo en esta tesis.** 

A la Ing. Dora Carmen Gálvez por aclarar algunas de mis dudas.

**Al Instituto de Física de la U.N.A.M., a Foxboro S.A., al Fis. Raymundo Hugo Rangel, al personal del Laboratorio de Cómputo de la División de Ingeniería Eléctrica, Electrónica y en Computación de la Facultad de Ingeniería de la U.N.A.M., a Roberto Manato Jiménez Cabrera y a Maria Guadalupe Urzúa de la Cruz por las facilidades en el uso de los equipos de cómputo.** 

**A mi tío, el Ing. Sergio Dávila Sánchez por todos sus consejos en mis inicios dentro del ambiente profesional.** 

**A mis sinodales: Ing. Adolfo A. Millón Nájera, Ing. Jaquelina López Barriéntos, Ing. Alberto Templos Carbajal y Fis. Raymundo Hugo Rangel Gutiérrez por la revisión y sugerencias acerca de esta tesis.** 

3

**A la Sra. Juanita Jaseo el apoyo en los trabajos de tipo sscretarial y por el apoyo que me ha brindado durante mi estancia como profanar en la Facultad de Ingeniería. A Noé Villalobo**■ **por el apoyo en la impresión de este trabajo.** 

**A todos mis amigos, por haber creído** ■**iempre en que algún día lograría finalizar este trabajo.** 

**De un modo muy especial a Dios, por haber infundido en mí el espíritu de servicio hacia loe demás por medio de esta carrera. Quiero agradecer a Carmen Sánchez Sierra, mi abuela por todos estos años en**  que dió lo mejor de su vida hacia mí. A mis padres, a mis hermanas, a **mis tíos y a mi. primos por tener su fé puesta en mí.** 

**Desde luego • la Facultad de Ingeniería de la U.N.A.N., a todos mis maestros por su tiempo y dedicación para formarme como ingeniero, a todos mis compañeros y a todo**■ **mis alumnos.** 

#### **COIITISIDO**

**CAPITULO 1.** 

## **IMTRODUCCIOM.**

**Breve introducción a la generación de ondas de choque en agua por**  rompimiento eléctrico y a la reflexión de las mismas en un **elipsoide de revolución** •

## **CAPITULO II.**

## **PLAMBACION DEL PROYECTO.**

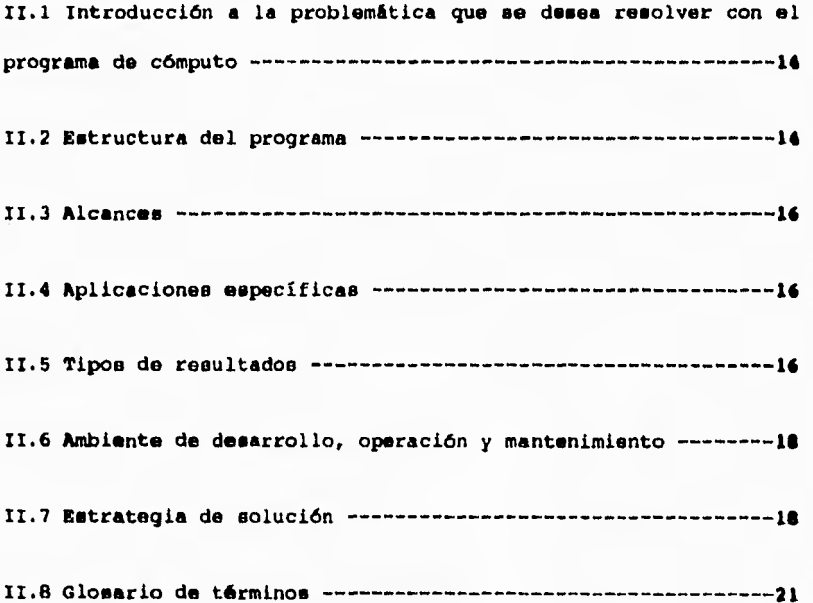

 $\mathfrak{h}$ 

```
CAPITULO III.
```

```
~LUIS DE REQUERIMIENTOS.
```
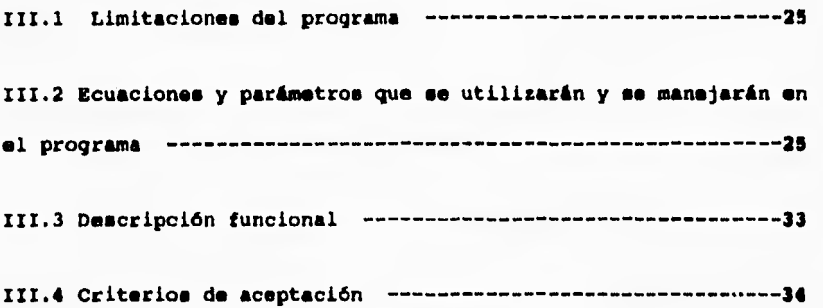

```
CAPITULO IV.
```
## **DISIÑO DEL PROGRAMA.**

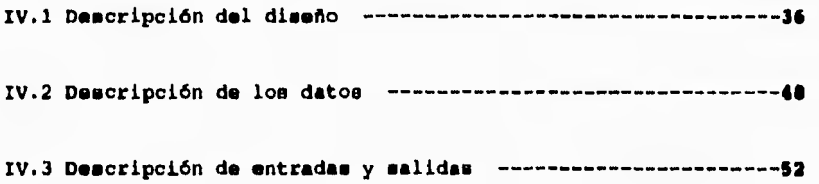

**CAPITULO V.** 

## **COESTRUCCION DEL PROGRAMA.**

V.1 Criterio de selección del lenguaje de programación --------56

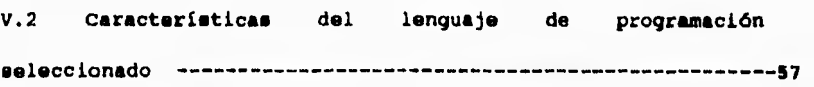

V.3 Listado y documentación del programa ------------------------59

 $\mathbf{A}^{\dagger}$ 

**V.4 Tiempo de ejecución 60** 

**CAPITULO VI.** 

**PRUEBAS DEL PROGRAMA.** 

**VI.1 Ejemplo con diferentes parámetros de entrada 61** 

**VI.2 Interpretación de los resultados 72** 

**CAPITULO VII.** 

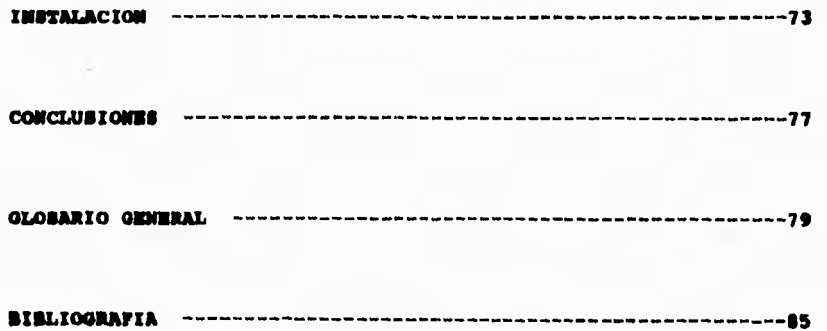

#### **CAPITULO I**

#### **IWTIODUccI00**

La computación tiene un sinúmero de aplicaciones en las ciencias **como por ejemplo en la física, la química, las matemáticas, la medicina, las ciencia. humanas y sociales, la administración y la ingeniería.** 

**La aplicación de este trabajo seré en el campo de la física, específicamente en la OENERACION DE ONDAS DE CHOQUE DEDILES EN AOVA**  *POR ROMPIMIENTO ELECTRICO. <sup>1</sup> '* **2** 

**Este tema e**■ **novedoso dentro del área de la computación, por lo que en esta introducción se explicaré de manera breve qué es una onda de choque, cómo se genera, cuáles son sus aplicaciones más comunes y cuil es la tarea del programa de cómputo desarrollado.** 

**Una onda de choque es una onda mecanice que se propaga a través de un medio, ésto significa que requiere de algún material para poder propagarse. No hay que confundirse con le luz que se propaga en el vacío y ea una onda electromagnética.**<sup>3</sup>**Una onda de choque débil en agua puede producirse de diferentes formast por ejemplo, por medio de microexplosivos, rayo lamer o** COMO **en el** caso **tratado aquí, por rompimiento eléctrico en agua.** 

**Esta onda es una discontinuidad de presión, es decir, un cambio repentino de una presión baja a una presión muy alta (compresión) y que decrece en un tiempo sumamente corto a su valor original, pasando antes de ello por un estado de rarefacción o presión por debajo de la presión de equilibrio (figura** I.1).4

9

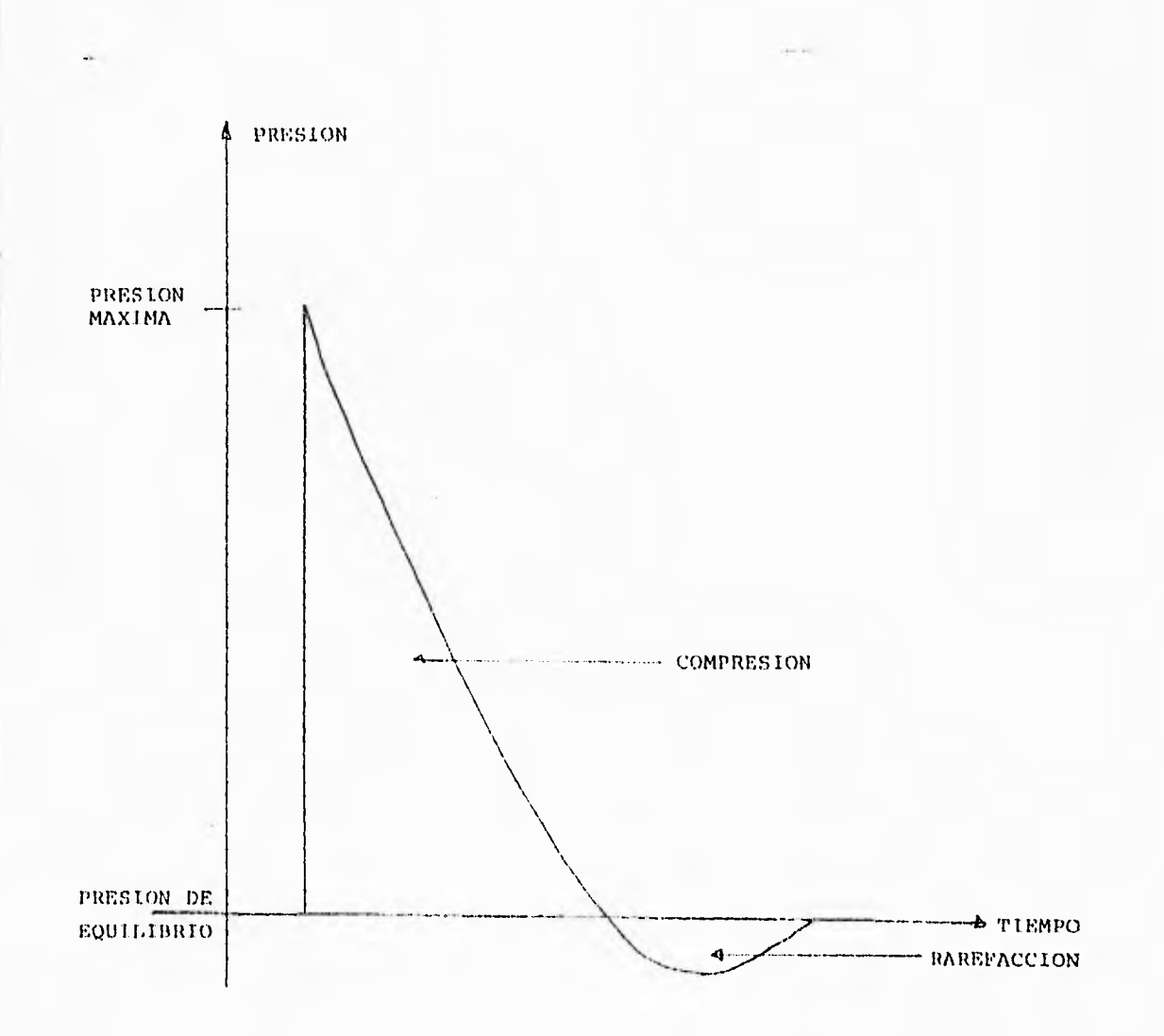

Figura 1.1 Perfil de una onda de choque

9

**¿ En qué forma puede generarse una onda de choque 7 En una explosión (de una bomba, por ejemplo), el material que es inicialmente sólido se convierte en un gas muy caliento en un tiempo tan corto,** que **ocupa el mismo volumen del material sólido. La presión que es muy grande hace que el gas se expanda a velocidades muy altas, impulsando y comprimiendo al medio circundante. Cuando este gas se expande se va enfriando poco a poco y origina que el medio comprimido se separe del elemento gaseoso y que la discontinuidad de presión producida se propague a través del aire. Si hay algún objeto o alguna persona dentro del área donde ésto se produce, puede sufrir daños. A medida que se va expandiendo, la presión va decreciendo de tal forma que la onda de choque se convierte en una onda sonora que no provoca daños, es decir, si alguien se encuentra en esa área solo escuchará la explosión.5** 

**La generación de ondas de choque por rompimiento eléctrico** ■**e produce mediante una descarga eléctrica entre dos electrodos. La descarga forma un canal de agua evaporada entre los electrodos, que al expanderse va comprimiendo al medio (agua). Con ello surge una discontinuidad de presión que se va propagando por el agua.** 

**Cuando la burbuja producida por la descarga eléctrica crece, su presión interna y su velocidad decrecen, por lo cual se separa de la onda de choque. En ese instante la burbuja comienza a colapsarse (figura 1.2).** 

**Si esta onda de choque es reflejada, los daños pueden producirse en un punto lejano al de la generación.<sup>6</sup>**

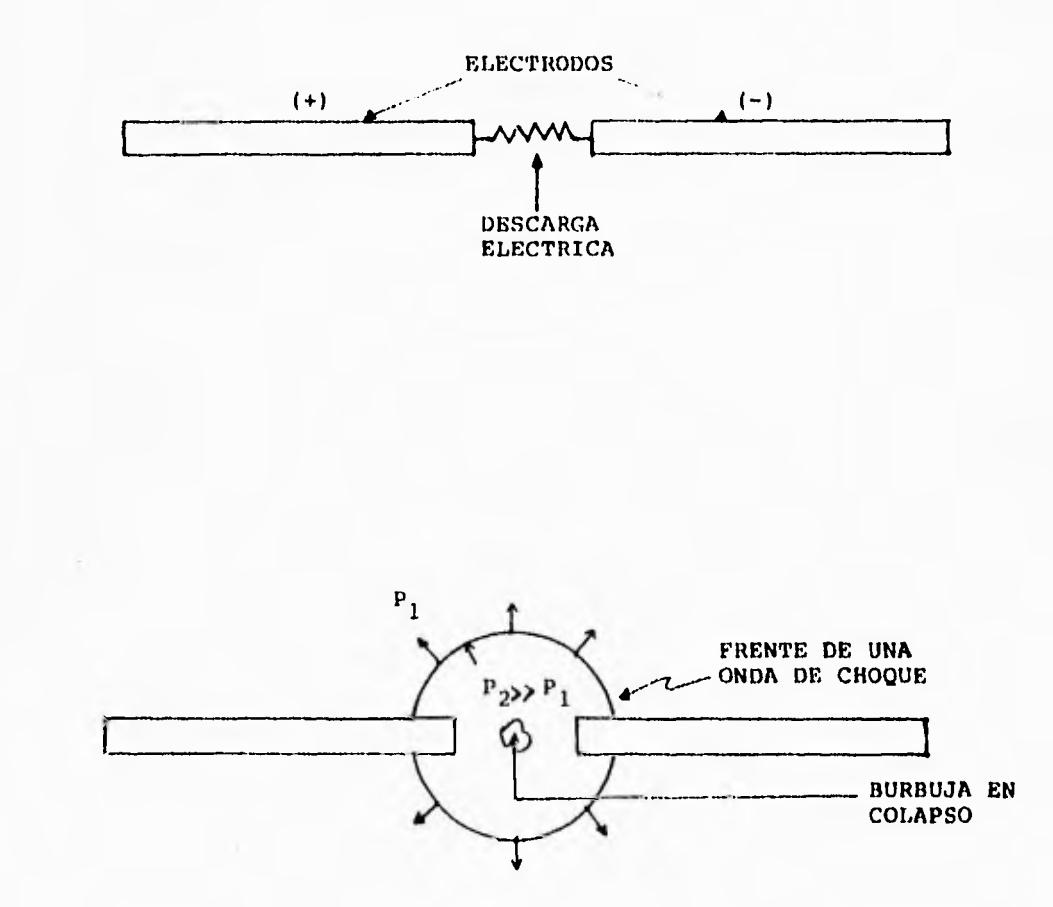

**Figura 1.2 Descarga eléctrica y generación de una onda de choque en agua.** 

**En el caso descrito aquí, 14 onda de choque es reflejada mediante**  un espejo en forma de elipsoide de revolución, de acuerdo a las leyes **de la acústica.** 

La descarga se produce en el foco más cercano al elipsoide, de **manera que gran parte de la energía se concentra en el segundo foco, formando.e en ese sitio una región de máxima energía, que es aquella cuya presión tiene en todo punto un valor mayor o igual al 90 % de la presión máxima, y puede provocar danos a algún objeto situado •n ese punto (figura 1.3).** 

Las discontinuidades de presión producidas tienen valores por **debajo de 1 kbar (aproximadamente) y** ■**e denominan ondea de choque débiles.** 

**El voltaje con el que se generan les descargas es del orden de las decenas de kilovoltios. La separación entre las electrodos es de milímetros o fracciones de milímetros y el tiempo en el que se produce la descarga eléctrica y la onda de choque es del orden de los microsegundos.7** 

**Una de las aplicaciones mis comunes se de en el campo de la medicina. Por medio de ondas de choque débiles se destruyen cálculos renales y biliares. Con ello disminuyen lo**■ **casos en que se requiere de otras técnicas invasivae o de intervención quirúrgica. A esta**  aplicación se le conoce como *litotripeia extracorporal*.<sup>8</sup>

**El objetivo del programa de cómputo descrito aqui e**■ **el de simular la propagación y reflexión de las ondas de choque débiles en agua por rompimiento eléctrico.** 

**Para mayor información acerca del tema de la generación de ondas de choque, se proporciona la bibliografía al final de este trabajo.** 

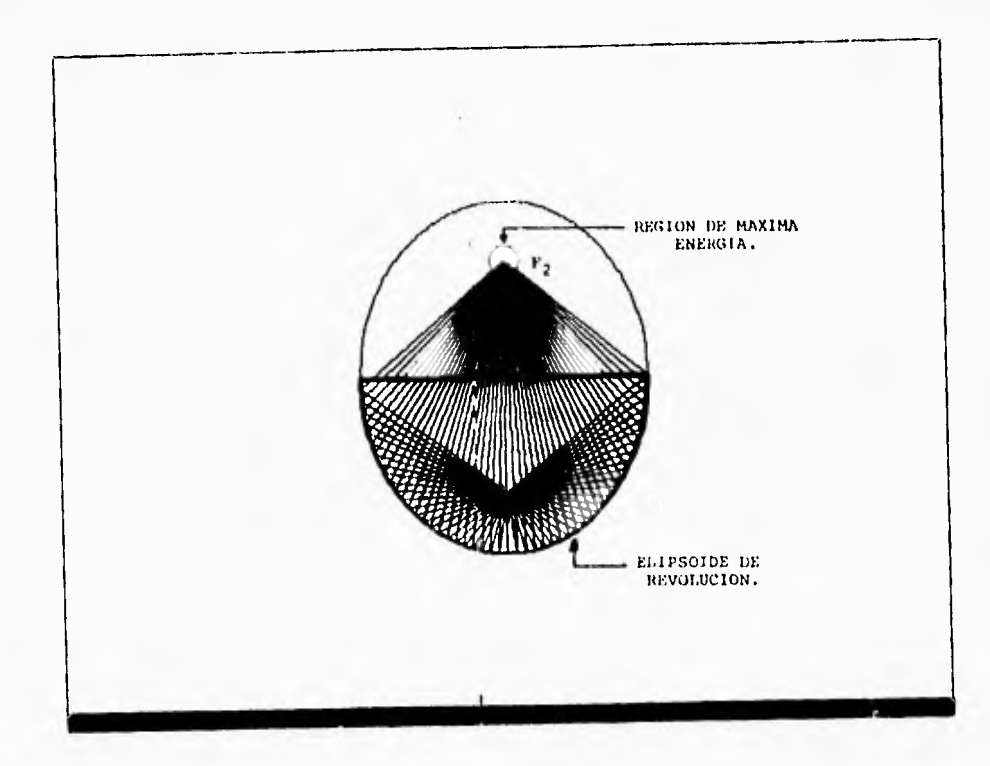

**Figura 1.3 Diagrama de rayos reflejados en un elipsoide de revolución truncado.** 

#### **CAPITULO II**

#### **PLAMACION DEL PROYECTO**

**II.1 Introducción a la problemática que se desea resolver con el programa de cómputo.** 

**Para el diseño de loe reflectores descrito**■ **en el capitulo anterior es útil contar con una herramienta para mostrar la forma de los diferentes elipsoidew de revolución y la reflexión de las ondas de choque débiles en ellos. Es también conveniente tener un programa de computación que calcule loe parametroo necesarios para** ■**u construcción.** 

**El objetivo de esta tesis es crear un programa que proporcione información al usuario sobre la forma y loe parámetros de un reflector elíptico y la reflexión de las ondas de choque en** ■ **u interior.** 

**11.2 Estructura del programa.** 

**La elaboración de este programa tuvo las siguientes fases9,10** 

**PLANEACION** 

**ANALISIS DE REQUERIMIENTOS** 

**DISEÑO** 

**Diseño externo.** 

**Diseño arquitectónico.** 

**Diseño detallado.** 

**CONSTRUCCION** 

**PRUEBAS** 

**INSTALACION.** 

14

**En la fase de planeación se especificaron los alcances del programa, los ambientes de operación, desarrollo y mantenimiento, los tipos de resultados que se esperaron, lee aplicaciones especificas, las estrategias de solución para resolver el problema en cuestión, asi como un glosario de términos empleados durante el desarrollo del programa. 11** 

**in la fase del análisis de requerimientos se especificaron las ecuaciones matemáticas que se emplearon para el desarrollo del programa, se describió el funcionamiento del programa a grandes rasgos y se dieron los criterios de aceptación.12'13** 

**En la fase de diseño se describió la estructura del programa, la forma como se comunicaron los parámetros internos y se describirieron todas las entradas y salidas. El diseño se realizó desde tres puntos de vista: externo (estructura general del programa), arquitectónico (carta estructurada) y detallado (peaudocódigo).14.15** 

**En la fase de construcción se implementó el programa en un lenguaje estructurado, mencionando las características de dicho lenguaje. Se adjuntó el listado del programa, así** como **su documentación dentro del** mismo.**<sup>16</sup> ' 17** 

**En la fase de pruebas se llevó a cabo la ejecución del programa para diferentes** valores **de entrada, depurándolo y dándole**  refinamiento. Dicha prueba se realizó en diferentes tarjetas de<br>gráficos para comprobar su portabilidad.<sup>18,19</sup>

**Por** último, **se instaló el sistema probado y aceptado adjuntando loe archivos de manejo de gráficos para su** correcto funcionamiento. **Se**  proporcionó un respaldo protegido contra escritura, evitando **así alguna destrucción accidental o intencional, así como la posible presencia de** algún virus informAtico.20

**11.3 Alcances.** 

Además de ahorrar tiempo, esfuerzo y costos, se deséa que el programa funcione en la mayoría de los equipos de cómputo personales, especialmente en sus tarjetas de gráficos(VGA, CGA, EGA, HERCULES).<sup>21</sup>

**Es posible que el programa, además de trabajar con el sistema operativo 145-D0s22 se adapte para que funcione en el sistema UNIX V23 y, en ambos casos el sistema sea fácil de manejar.** 

#### **11.4 Aplicaciones específicas.**

**El programa es una herramienta auxiliar pera el diseño de reflectores elípticos así como una información gráfica preliminar de la reflexión de una onda de choque en ellos.** 

## **11.5 Tipos de resultados.**

**Existen dos tipos de resultados: gráfico y numérico. En los resultados gráficos encontramos el desplegado de la forma tridimensional del reflector elíptico y la simulación de la reflexión de las ondas de choque en el interior de éste, visto en un pleno bidimensional.** 

**En los resultados, numéricos encontramos loe valores de las medidas características del elipsoide, tales como: su diámetro, su**  volumen, la magnitud del radiovector, el ángulo formado entre éste y **los ejes y su factor de aprovechamiento (ver figura 11.1).** 

16

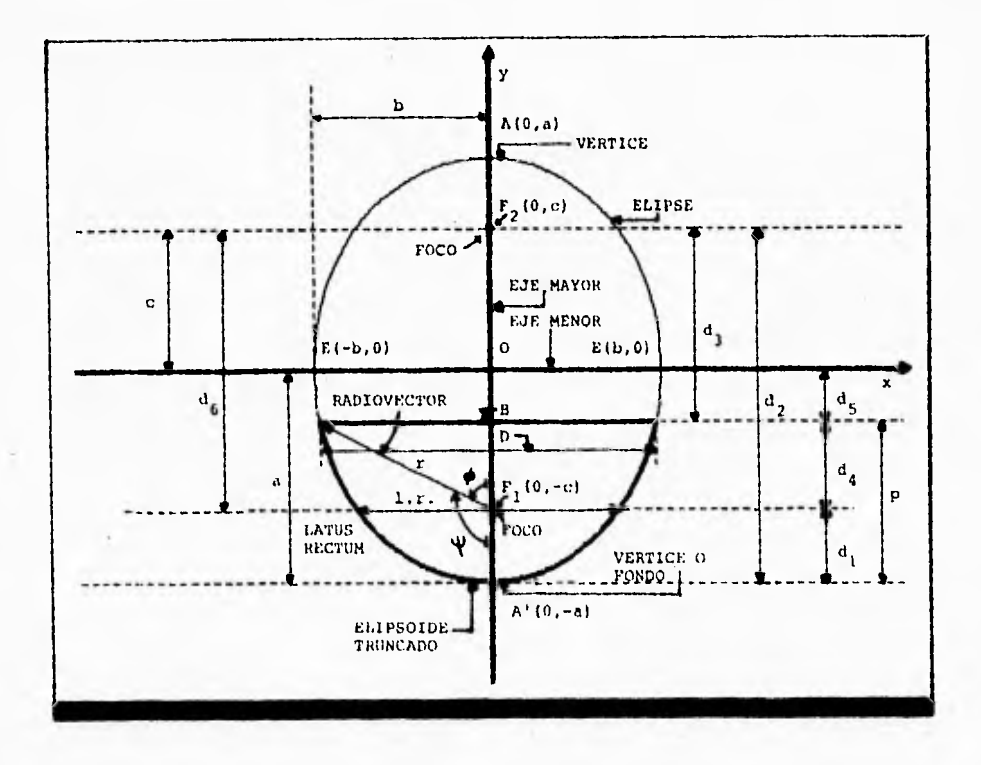

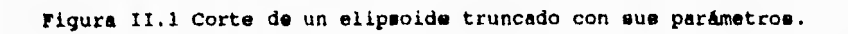

1 'I

**11.6 Ambiente de desarrollo, operación y mantenimiento.** 

**Mencionamos en el punto 1.3 que el sistema podría trabajar en MS-DOS** •**y UNIX V , pero, debido a que la mayoría de los usuarios emplean sistemas personales (PC), el programa** ■**e desarrolló en al ambiente MS-DOS.** 

**El programa fue editado, compilado, depurado y ejecutado en TURBO**  C (Versión 2.0)<sup>\*\*\*</sup>.<sup>24</sup> este paquete tiene la característica de **compilar, ligar y ejecutar loe programas en un tiempo muy corto y tiene además un contenido rico en cuanto a la biblioteca de funciones predefinidas.** 

Por otra parte, se manejaron las tarjetas CGA (Color Graphics **Adapter), EGA (Enhanced Graphics Adapter), VGA (Video Graphics Adapter) y HERCULES.** 

**11.7 Estrategia de solución.** 

**Se realizaron primero cálculos numéricos en cada una de las ecuaciones matemáticas para probar el correcto funcionamiento del programa.** 

**Una vez logrado este paso se hizo un procedimiento de conversión de los valores obtenidos de las ecuaciones matemáticas a unidades de pantalla (pixeles) y se realizaron también cálculos numéricos para ajustar los límites de la pantalla.25** 

**• MS•DOS es una merca registrada de Microsoft Inc.** 

**• UNIR ea una marco registrada de Bell laberatories Inc. ••• TURBO C es una merca registrada de Borland International Inc.** 

Los valores numéricos en pixeles se desplegaron en pantalla; para ésto se probó para diferentes intervalos hasta lograr el resultado **deseado.** 

**Se complementó el programa mediante funcionen predefinidas en el lenguaje c.26** 

**La vista tridimensional se construyó por la intersección de dos elipse@ (figura 11.2). Una de ellas representa el contorno del reflector elíptico (elipse 2), la otra representa el borde superior que, aunque en realidad es circular, aqui se grafica como una elipse para dar la sensación tridimensional (elipse 1). Como puede observarse**  en la figura, el diámetro "D" en la elipse 2 es igual al semieje mayor **"a'" de la elipse 1.** 

Los rayos se generararon mediante rectas dirigidas del primer **foco al reflector y del reflector al segundo foco, tomando en cuenta las leyes de reflexión de la acústica geométrica.** 

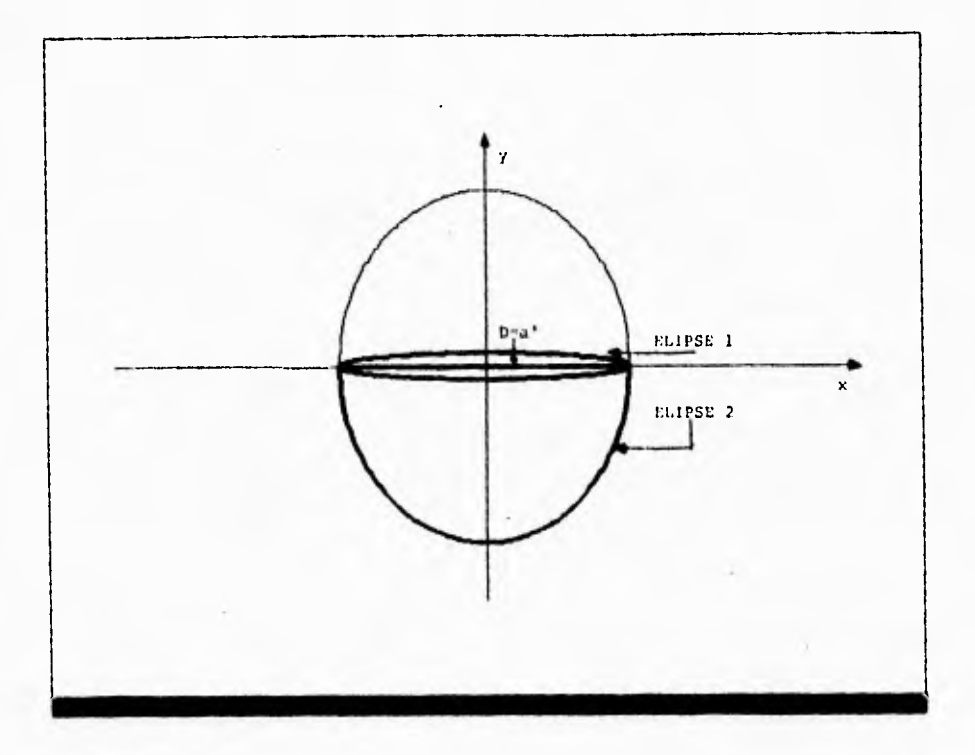

**Figura 11.2 Estrategia para dibujar la vista tridimensional del reflector elíptico.** 

**/1.8 Glosario de términos.** 

#### **Elipse.**

**Curva generada por la intersección de un cono recto de base circular y un plano oblicuo al eje del cono. Es el lugar geométrico de**  los puntos de un plano cuya suma de distancias a dos puntos fijos P<sub>1</sub> y **P 2 llamado. focos, es constante. La recta AA' que pasa por los focos y esté limitada por la curva es el eje mayor; la perpendicular EE' en el punto medio -centro- es el eje menor; los puntos A,A',E,E' de intersección de los ejes con la curva eon loa vértice» de ésta; loe segmentos que unen cada punto de la elipse con loe focos son loe radios vectores del puntos el segmento FF' se llama distancia focal y se representa por 2c y los ejes mayor y menor por 2a y 2b,**  respectivamente (ver figura II.1).<sup>27</sup>

#### **ilipsoide.**

**Figura geométrica tridimensional generada por la rotación de una elipse alrededor de uno de sus semiejes.2e** 

#### **Excentricidad.**

**Es una constante que define la forma de una curva cónica. En el caso de la elipse su ecuación es e=c/a, donde "c" es la distancia del origen a los focos (ver elipse), y "a" es el semieje mayor. La excentricidad de la elipse es mayor que cero y menor que uno. Cuando la excentricidad ea igual a cero, la figura es una circunferencia.**  Cuando la excentricidad es igual a uno, resulta ser una linea recta.<sup>29</sup>

#### **Factor de aprovechamiento de un reflector elipsoidal.**

**Este factor da información acerca de la cantidad de energía concentrada en el foco F1 . 30** 

**Poco.** 

**(ver elipse)** 

**?rente de onda.** 

**Ea la región (discontinuidad) en la cual la presión aumenta del valor inicial al máximo (figura I.1, capítulo I).** 

**Mosilit soft.** 

**fa al programa de cómputo para el diseño de reflectores elípticos y vieualiración de ondas de choque reflejada, en su interior.** 

Su nombre fué tomado del generador de ondas de choque *Nexilit I*, **del Instituto de Física de** los **U.N.A.M., en el cual se generan ondas de**  choque débiles en agua por rompimiento eléctrico.<sup>31</sup>

**Nexilit-soft proviene de las palabras Herico-Litotripiaim y Software.** 

**Latos recto».** 

**fa si diámetro del circulo generado por la intersección del elipsoide de revolución con un plano perpendicular al eje de simetría a la altura de los focos.32** 

**onda de choque.** 

**Es una discontinuidad de presión que se propaga a través de un medio.** 

#### **Ondea de choque débiles.**

Son **aquellas ondas de choque cuyas presiones son del orden de loe**  cientos de bara.

**Origen.** 

**Punto de partida para medir distancias. Punto de intersección de loe ejes coordenados.33** 

## **Profundidad de un reflector elipsoidal.**

**Es la distancia** del vértice a un punto que se encuentra sobre **el eje de simetría a la altura del** borde del reflector elíptico (ver figura  $II.3$ ).<sup>34</sup>

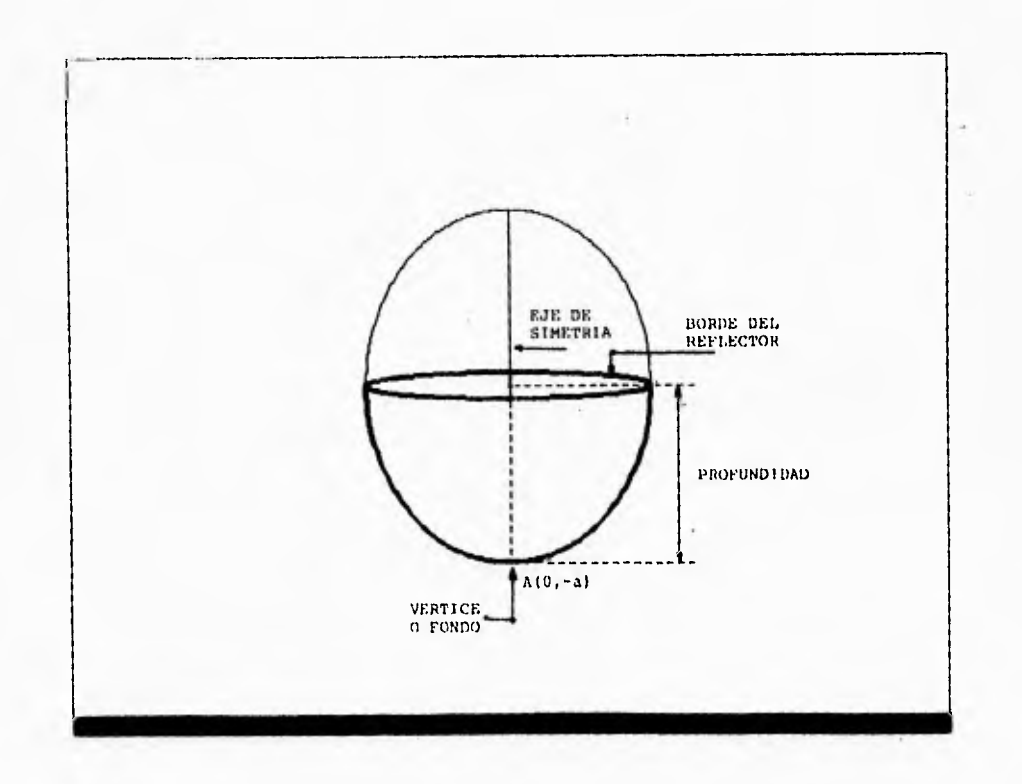

**Figura 11.3 Profundidad de un reflector elipeoidal.** 

**Rayos perpendiculares al frente de onda.** 

**Son líneas perpendiculares al frente de una onda de choque. En este caso van desde un foco del elipsoide hacia la pared interna del mismo.** 

**La mayoría de esos rayos son reflejados hacia un segundo foco,**  creándose una región de máxima energía (figura I.3, capítulo I).

**(véase también** *frente de onda).* 

**Reflector elíptico.** 

**Es un espejo metálico en forma de elipsoide de revolución truncado que ee empleado para concentrar las ondas de choque hacia el segundo foco.35** 

#### **Radián.**

**Arco de circunferencia cuya longitud es igual al radio. La circunferencia tiene, por tanto, 2pi radianes, donde pi 3.14159. La medida del radián en grados es 57o 17' 44".36** 

#### **Radlovector.**

**Es la recta comprendida entre el borde interior del elipsoide y el foco interior del mismo.** 

## **temieje mayor.**

**(ver** *elipse).* 

#### **lemieje menor.**

*(ver elipse).* 

**Vértice.** 

```
(ver elipse)
```
**Volumen.** 

**En esta tesis se refiere a la capacidad que tiene el reflector si** 

**se llena de agua.** 

#### **CAPITULO III**

#### **~LISIO De enUNAINIINTOS**

**III.1 Limitaciones del programa.** 

**Todo sistema tiene sus ventajas y sus desventajas. Comentamos en el capítulo anterior que el programa podría ser adaptable para el ambiente operativo UNIX V. Sin embargo, las funciones predefinidas**  para el manejo de gráficos dentro de las librerías del lenguaje C de **UNIX no son iguales y, para este caso, tendrían que hacerse ciertas modificaciones al programa para poder ejecutarse en el ambiente antes mencionado.37** 

**Otra limitación del proyecto es el manejo de adaptadores gráficos. Debido a que cada adaptador gráfico tiene diferente resolución, se debe crear una versión del programa para cada caso.** 

**111.2 Ecuaciones y parámetro. que se utilizarán y se manejarán en al programa.** 

**La forma del reflector (como se mencionó en la introducción) es la de un elipsoide, por lo tanto el programa tendrá que graficar la ecuación de la elipse, teniendo como parámetros:** 

> **= semieje mayor de la elipse. "b" semieje menor de la elipse. "p" = profundidad del elipsoide. (Ver la figura II.1, capitulo II) Para ente caso la ecuación de la elipse está dada por**

$$
\frac{x^2}{b^2} + \frac{y^2}{a^2} - 1 \qquad \text{ and } \qquad (III.1)
$$

**donde el semieje menor "b" se encuentra sobre el eje horizontal, y el semieje mayor "a" se encuentra sobre el eje vertical.** 

**Para graficar el borde del reflector se empleará de igual modo el CASO contrario: cuando el semieje mayor "a" se encuentra sobre el eje horizontal, y el semieje menor "b" sobre el eje vertical:** 

$$
\frac{x^2}{a^2} + \frac{y^2}{b^2} = 1 \quad ; \quad a > b, \quad (III.2)
$$

**Despejando la variable "y" de las ecuaciones (III.1) y (II1.2), para la graficación resultaran las ecuaciones (111.3) y (III.4) respectivamente:** 

$$
Y_1 = \frac{1}{2} b (1 - x^2/a^2)^{1/2}
$$
 (III.3)

$$
y_2 = \frac{1}{2} a (1 - x^2/b^2)^{1/2}
$$
 (III.4)  
para a > b.

**La ecuación (II1.3) representa el borde del reflector en la forma tridimensional. Como se mencionó anteriormente, en realidad la vista superior es circular, pero se dibuja en forma de elipse para dar la sensación tridimenoional, por lo cual la ecuación (III.3) se escribe así:** 

$$
y' = \frac{1}{r} b (1 - x^2/a)^2
$$
<sup>1/2</sup> (III.5)

**donde "a'" es igual al diámetro del borde del reflector (ver figura 11.2, capitulo II).** 

**El cálculo de la distancia "c" del origen a los focos cuyas**  coordenadas son  $\mathbb{F}_1(0,-c)$  y  $\mathbb{F}_2(0,c)$  está dado por:

$$
c = (a^2 - b^2)^{1/2}
$$
  $i a > b.$  (III.6)

**II latua rectum, es decir, el diámetro del reflector a la altura de los focos está dado por:** 

$$
lr = 2b^2/a . \qquad (III.7)
$$

La distancia del fondo del reflector al punto focal F<sub>1</sub>(0,-c) está **dada por:** 

$$
\mathbf{d}_1 = \mathbf{a} - \mathbf{c} \tag{III.8}
$$

**La distancia comprendida del fondo del reflector al punto focal F 2 (0,c) está dada por:** 

$$
d_2 = a + c . \tag{III.9}
$$

La distancia de la parte superior del reflector al foco  $P_2(0,c)$ **esti dada por:** 

$$
d_3 = d_2 - p \tag{III.10}
$$

La distancia entre el foco  $F_1(0,-c)$  y el punto "B" del reflector **esta dada por:** 

$$
\mathbf{d}_4 = \mathbf{p} - \mathbf{d}_1 \tag{III.11}
$$

**La distancia entre el punto "8" y el origen esta dada por:** 

$$
\mathbf{d}_{\mathbf{E}} = \mathbf{a} - \mathbf{p} \tag{III.12}
$$

**La distancia entre loa do:: focos de la elipse está dada** 

**por:** 

$$
d_6 = 2c \t\t(III.13)
$$

La distancia entre los puntos de intersección de la recta y =  $-d_c$ **con la elipse, es el máximo diámetro interior del reflector dado por:** 

$$
D = 2b/a (a2 + d25)1/2.
$$
 (III.14)

La magnitud del radiovector "r" que va del punto focal **F**<sub>1</sub> hasta **el borde interior del reflector es** 

$$
r = (D^2/4 + d_4^2)^{1/2} \t\t(III.15)
$$

**el ángulo formado por este vector con el eje "y" se denominará "fi", mientras que su complementario será "poi".** 

$$
fi = arc tan (D/2dA) . \t(III.16)
$$

Cuando "p" sea mayor que "a", el valor d<sub>5</sub> se vuelve negativo, **lo cual significa que el borde del reflector sobrepasa el eje "x".** 

**El factor de aprovechamiento "Fa" se calcula de la siguiente forma:** 

**Fa = 1/2( 1 - cos (poi)); O <= psi <= pi, (111.17) pi = 3.14159.** 

**En la figura 11.1 se muestra un elipsoide truncado con las variables descritas anteriormente.38** 

**Dentro del programa, los valores reales obtenidos de las ecuaciones antes mencionadas deberán ser truncados y convertidos a unidades de pantalla (pixeles), dentro un marco de proyección o ventana (window).39** 

**el dibujo de los rayos perpendiculares al frente de onda será generado por las ecuaciones param4tricas de la elipse<sup>40</sup> :** 

**x = b co**■ **(teta)**   $(III.18)$ 

**y - a sen (tete).**   $(III.19)$ 

**Los parámetros que definen los limites superiores e inferiores del sistema cartesiano de coordenadas (x,y) son (ver figura III.1):41** 

> $xwr = 1$ **imite a la derecha**  $x<sub>0</sub>$  $xwl = 1$ imite a la izquierda  $x_1$  $ywt = 1$ imite hacia arriba  $y_1$ **ywb • limite hacia abajo yo**

**Los parámetros de las coordenadas de pantalla son: xvr . límite a la derecha xvl** ■ **limite a la izquierda yvt limite hacia arriba yvb limite hacia abajo** 

**Las coordenadas de pantalla son llamadas (xpc,ypc).** 

**Para convertir las coordenadas (x,y) del sistema cartesiano (también llamada**■ **coordenadas realza) a coordenadas de pantalla, es**  necesario encontrar primero la relación entre los intervalos (x<sub>1</sub> - x<sub>0</sub>) **y (y1- y0) para el caso del sistema cartesiano y los intervalos de pantalla.** 

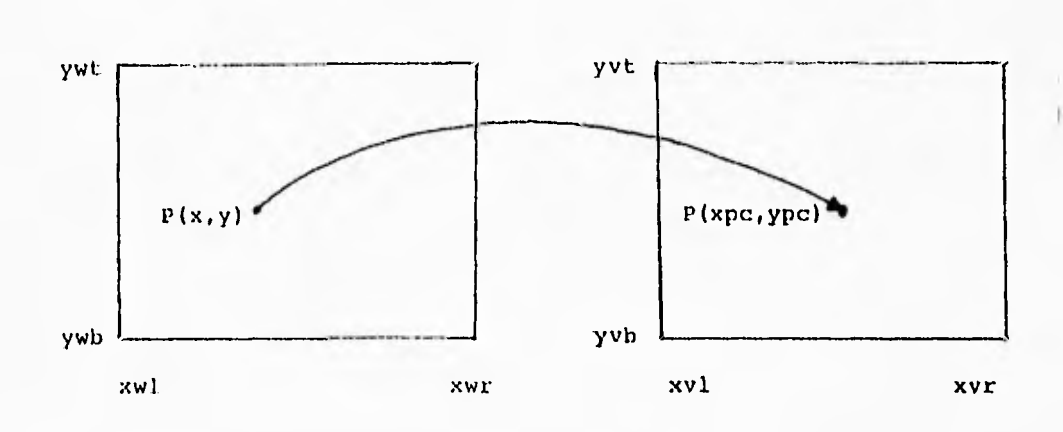

Figura 111.1 Conversión de coordenadas reales a coordenadas de pantalla.

**Para el caso del eje "x" los intervalos se obtienen restando el valor del limite a la derecha real "xwr" menos el limite a la izquierda "xwl" para el sistema cartesiano:** 

$$
xwr - xwl. \qquad (III.20)
$$

Lo mismo se hace para las coordenadas de pantalla:

$$
xvr - xvl. \qquad (III.21)
$$

**La relación está dada por (111.21) entre (III.20):** 

$$
A = xvr-xvl/xwr-xwl.
$$
 (III.22)

**"A", que meta dada por la ecuación (111.22) determina la relación entre el intervalo "x" real y el intervalo "x" de pantalla.** 

**Ahora hay que encontrar una traslación para convertir datos reales a pixeles, por lo que la ecuación (111.22) se multiplica** Por **"xwl" y ee le resta el producto a "xvl". Como resultado se tiene la ecuación (111.23):** 

$$
B = xvl - (xvl - xvr/xwl - xwr) xwl.
$$
 (III.23)

**Simplificando (111.22) se obtiene:** 

$$
B = xvl - Axwl. \qquad (III.24)
$$

Para convertir un valor "x" real a un valor "x" en pixeles, se **obtiene el producto de la ecuación (111.22) por <sup>11</sup> y sumándole la traslación "B" (ecuación (111.24)):** 

> **xpc = (xvr-xvl/xwr-xwl) x + (xvl - Axwl). (111.25). Simplificando se obtiene:**

> > $xpc = Ax + B$ . **(111.26).**

**El mismo procedimiento se usa para convertir un valor "y" real a un valor "y" en pixeles:** 

La relación entre los intervalos de "y" real y "y" en pixeles es: **ywt - ywb. (111.27)** 

**Luego:** 

$$
yvt - yvb. \qquad (III.28)
$$

**La relación denominada "C" se obtiene dividiendo (111.28) entre (111.27):** 

$$
C = yvt - yvb/ywt - ywb. \qquad (III.29)
$$

**La traslación par**■ **"y" real se obtiene con los valore**■ **de las cotas inferiores de "y" real y "y" en píseles respectivamente:** 

 $D = yvb - (yvt-yvb/ywt-ywb) ywb.$  (III.30)

**Simplificando (111.29) se obtiene:** 

$$
D = yvb - Cywb. \qquad (III.31)
$$

**Para convertir "y" a píseles se realiza el mismo procedimiento que con "x"** 

 $ypc = (yvt-yvb/ywt-ywb)y + ywb - Cywb.$  (III.32)

**Simplificando (111.32) queda:** 

 $ypc = Cy + D.$  (III.33)

#### **111.3 Descripción funcional**

**El sistema está constituido por un programa principal, una rutina que leeré loe datos de entrada por parte del usuario. Dichos valoras, validados por la misma rutina serán almacenados en memoria en donde serán empleados en otras tres rutinas que a continuación se mencionarán.** 

**El sistema también tiene una rutina que calcula los parámetros y dibuja un elipsolde da revolución en su forma tridimensional. Esta rutina se llama elipaoide.** 

**otra rutina que calcula los principales parámetros, dibuja el elipsoide en un plano bidimensional y muestra una representación gráfica de la reflexión da lo**■ **rayo. perpendiculares al frente de onda**  en su interior se llama ondas-choque.

**La cuarta rutina calcule otros valores de parámetros necesarios para su construcción. Esta rutina se llama información.** 

**Las rutinas elipaolde, ondaa-choque e información pueden ejecutarse cada una tantas veces como se quiera, para los mismos valores vigentes, hasta que se introduzcan nuevos valores en los parámetros (el se desea). La ventaja es que no hay que introducir loe valores de entrada cada vez que se ejecute cada una de las rutinas.** 

**El programa cuenta con ayudas en bloques, de manera general y particular, así como una demostración gráfica de un elipsoide truncado con todos sus parámetros. Todas las ayudas se encuentran almacenadas en un programa llamado ayudae.c.** 

El programa cuenta también con un sistema de menús que hará su **empleo más fácil; este sistema se encuentra almacenado en un programa llamado menu.c. Hablaremos con mayor detalle acerca de la interacción**  hombre-máquina del sistema de menús en el capítulo IV.

33

**La figura 111.2 muestra el diagrama de flujo de datos (DFD) que describe el funcionamiento general del programa.42** 

**111.4 Criterios de aceptación.** 

**Se realizaran pruebas para comprobar su eficiencia y confiabilidad.** 

**Si plan de pruebas consistir& en probar el sistema para diferentes valores de entrada.** 

**Con seguridad, en el momento da realizar las pruebas ce encontraran anomalías durante la ejecución, lo cual permitiré que vaya mejorándose el sistema** ■ **fin de que el usuario no tenga que enfrentarse a ningún tipo de problemas al emplearlo.** 

**También we realizaren pruebas previas a su instalación. Wn ellas se haré una verificación del programa en diferentes tarjetas de gráficos a fin de hacer el sistema adaptable a dichas tarjetas.**
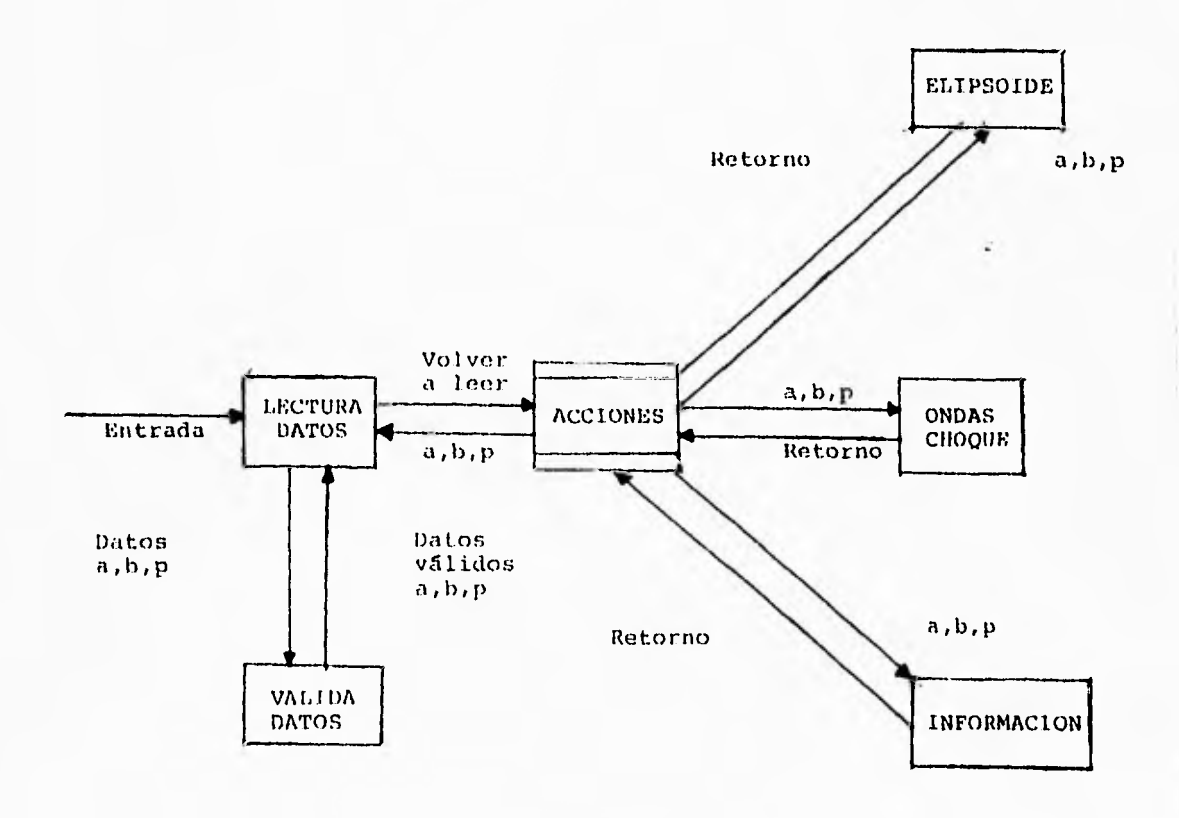

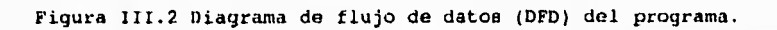

# **CAPITULO IV,**

## **DISEÑO DEL PROGRAMA**

**IV.1 Descripción del diseño.** 

**Antes de pasar de lleno a la fase de diseño del sistema, se hará de nuevo énfasis en el objetivo del sistema. Como se dijo en el capítulo II, el objetivo es crear un sistema que facilite el diseño de reflectores elípticos y proporcione información correspondiente a la reflexión de las ondas de choque, la forma de un reflector elíptico y sus datos técnicos.** 

Los principales componentes de "software" y "hardware" con que se **cuenta para la realización del programa son:** 

**"Software": Las funciones de librerías, el compilador y el editor de Turbo C.** 

**»Hardware": Un equipo PC sin importar el microprocesador con que se cuente. Se trabajará principalmente con tarjeta gráfica HERCULES, y las pruebas ge harán en función de dicha tarjeta dadas las necesidades específicas del usuario.** 

**Las interfaces que van a empleares en la realización del programa (como se ya se mencionó), son los programas de extensión BGI (Borland Graphics Interface).43,44 Dichos programas los proporciona Turbo C y su funcionamiento consiste en tener acceso a las tarjetas de gráficos HERCULES, CGA, VGA y EGA, para graficar en pantalla.** 

**En cuanto a sus limitaciones, se mencionó en el capitulo III que**  se presentan problemas en cuanto a las librerías de gráficos entre **UNIX y Turbo C: su incompatibilidad.** 

**Ahora ce mencionará otro problema. Parece contraproducente mencionar los alcances del sistema por un lado y, por otro lado, decir que el sistema trabajará en función de la tarjeta HEACULES. L Qué sucede ?** 

**La cuestión es que las diferentes tarjetas de memoria varían en su resolución de imagen, como se mencionó en el capitulo anterior. Mientras en una tarjeta as puedo ver (por ejemplo) un circulo perfecto, en otras puede verse alargado o aplastado, como una elipse. De hecho cualquier cisterna gráfico funciona en cualquiera de las tarjetee antes mencionadas pero de diferente forma. Otra situación es que las llamadas a color en las tarjetas OGA, EGA y VGA no funcionan en la tarjeta HERCULES, salvo loe colore**■ **blanco y negro. La ratón de lo anterior se debe a que HERCULES ee una tarjeta estrictamente monocromática, por así decirlo, y no emplea tonos grisma como lo hacen otras tarjeta**■ **monocromáticas. Una de las ventajas que tiene la tarjeta HERCULES es su buena resolución de imagen.** 

**Dentro de la fase de diseño (como ya se mencionó en el capitulo II), existen dos niveles: diseño externo y diseño interno." El diseño externo se mencionó en el capitulo anterior, cuando nos referimos a la descripción funcional del sistema por medio del diagrama de flujo de datos (DFD).** 

**El diseño interno se compone a su ver de doe niveles: diseño arquitectónico y diseño detallado.** 

**A continuación se hará énfasis al diseño arquitectónico. El diagrama de flujo de datos (DFD) visto en el capitulo III (figura 111.2), es dividido por secciones para describir cuáles serán las entradas y cuáles serán las salidas.** 

**Como puede apreciaras en esta figura, los bloques de lectura y**  validación de datos forman parte de un nuevo bloque que ahora será **global. Ese bloque constituir& lo que se refiere a las entradas. Los bloque**■ **elipsoide, ondas-choque e información, constituirán el bloque de salidas.** 

**El diseño arquitectónico se desarrollará en elite caso, a través de la técnica del diseño estructurado, desarrollado por Larry L. Constentine.46 Dicha técnica consiste en convertir el DrD en cartas de estructura. Para guiar el proceso, se utilizan heurísticas de diseño tales como el acoplamiento y la cohesión.** 

**El acoplamiento mide la comunicación entre datos y elementos de control. En este ceso, se puede decir que** ■**e trata de un acoplamiento por zona**■ **de elementos, ya que existen elementos globales (semieje mayor "a", semieje menor "b" y profundidad "p"), los cuales son compartido. en forma selectiva entre las diversas rutinas que requieren los datos (elipsoide, ondas-choque e información).** 

**La cohesión mide la relación interna de los elementos de un módulo. En este ceso, de trata de una cohesión funcional, que representa un tipo fuerte de cohesión, dado que los elementos de cada módulo se encuentran relacionado**■ **al desempeño de una sola función.47 Tal es el cálculo de cada una de las ecuaciones de la elipse, así como su graficación y los cálculos de los parámetros necesarios para la construcción de un reflector elíptico. son instrucciones especifica**■ **concretas.** 

**Una vez explicadas ambas heurísticas de diseño, se describirá la conversión del DFD a una carta estructurada.** 

**Nótese en la figura IV.1 que existen cuatro elementos que no estaban descritos anteriormente en el DFD, tales son los bloques de control (menús), y los bloques de ayudas. Esto da una visión más detallada de qué es a lo que se pretende llegar.** 

**El bloque del menú de acciones fuá descrito en el D?D como un bloque en donde re mantienen los dato**■ **de entrada validado**■ **almacenados en memoria listos para ser procesados en el bloque de salidas; ahora es descrito formalmente como bloque de control.** 

**El menú principal llama a cualquiera de las tres opcioneet él dibujo del elipsoide, la simulación de ondas de choque , ayuda general y salida del sistema.** 

**La primera opción envía una bandera para llamar a la lectura de datos, en donde el usuario introducirá valores. Si loe dato**■ **son correctos (valores numéricos mayoreo de cero, dentro del intervalo de 30 a 500 mm), se envía una bandera para llamar al menú do acciones en donde (como ya se dijo) ceda una de las opciones (elipsoide, ondas-choque e información) se pueden ejecutar una y otra vez con loe mismos datos en memoria. Se puede probar con otros valores o regresar al menú principal.** 

**al diseño detallado es también llamado diseño procedural.48 es •1 desgloce de todos los bloques descritos aqui y consta de una serie de pasos previos a su implementación en algún lenguaje; esto se hará por medio de pasudocódigoa.** 

**A continuación se mostrarán los pseudocódigos para el bloque de lectura-datos, para el bloque elipsoide, para el bloque ondas-choque y para el bloque información.** 

:19

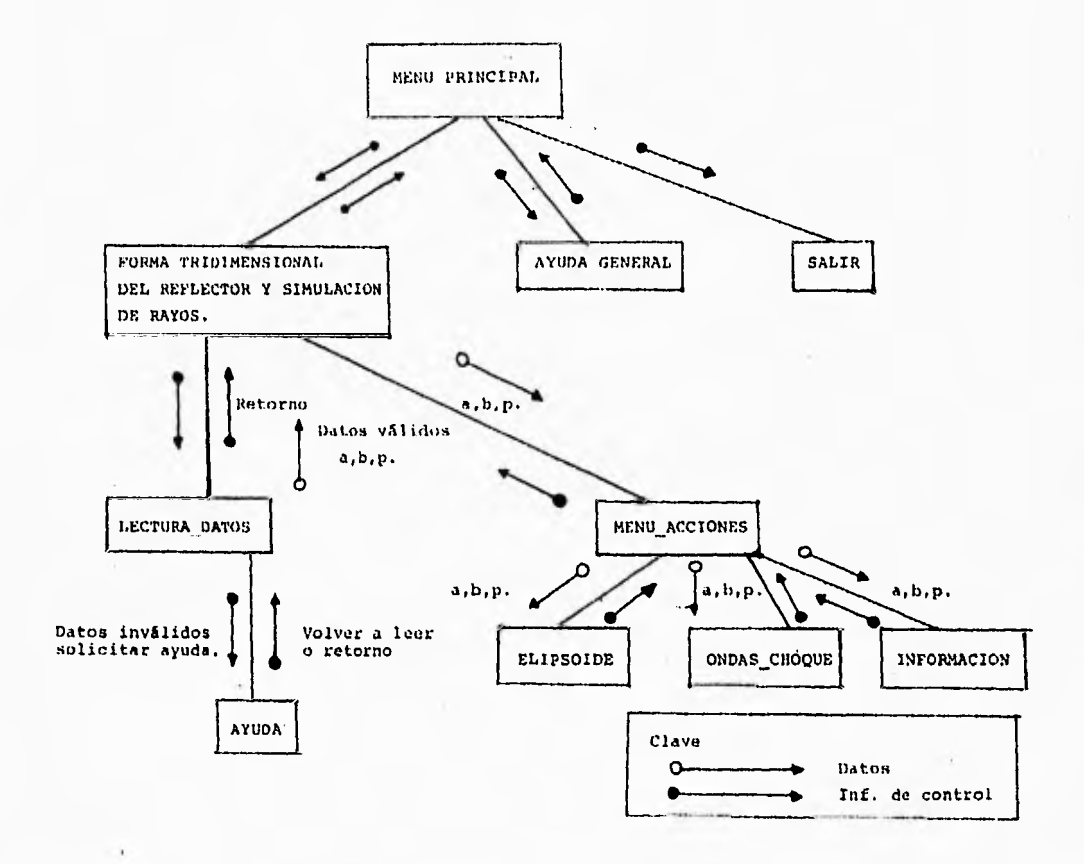

**Figura VI.1 Diseño arquitectónico del programa.** 

**Cabe mencionar que las palabras reservadas empleadas •n los peudocódigos tienen cierta semejanza** con las **que tienen Paical,<sup>49</sup> ADA<sup>50</sup> <sup>y</sup>MODULA-2.51 Ello no significa que el programa vaya a implementarse en alguno de estos lenguajes. Les palabras reservadas son empleadas para darle cierta formalidad al diseño.** 

ł.

 $1\leq i_1\leq \ldots$ 

**'ate e**■ **el diseño procedural de la rutina elipsoide del programa XEXILIT-SOFT. En esto procedimiento se inlcializa la pantalla en modo**  gráfico. Se calculan los valores de "y" convirtiéndose éstos a pixeles para que posteriormente sean dibujados, formando así la forma **tridimensional. Lo anterior se logre interponiendo la elipse calculada con otra elipse que representa la vista superior del ellpsolds.** 

**A continuación se muestra el pseudocódigo elipsoidei** 

**/\* ELIPSOIOE .<sup>1</sup> Ahorita° pera visualizar la forme tridimensional de un reflector elíptico. Por Luis Legar Ponce •/** 

### **PRINCIPIO**

**INICIALIZA modo gráfico IMICIALIZA coordenadas de pantalla CALCULA ecuaciones de conversión CALCULA distancia d5 CALCULA diámetro del reflector SI a es mayor que b ENTONCES MUJA focos del elipaolde 51 a es mayor qua p ENTONCES PRINCIPIO** 

**/\* Procedlmiento pera posicionamiento en pantalla •/ /11, Todos los cálculos de le elipse se realizan tomando**  en cuente al semieje mayor a en el eje <sup>15</sup>y<sup>n a</sup>/

**PARA ceda x PRINCIPIO CALCULA discririnante SI discriminante xx O PRINCIPIO CALCULA punto y de la elipse CONVIERTE**  $x, y$  **a pixeles** SI *y* en pixeles >=  $d5$ **PRINCIPIO POSICIONATE en x,y en pixeles ROMPE proceso FIN SI MO continúa FIN SI NO continúa FIN** 

*I\** **Procedimiento pera calcular y dibujar el elipeoide a/** 

```
PARA cede x 
   PRINCIPIA 
    CALCULA discriminante 
    SI discriminante >• O ENTONCES 
       PRINCIPIO 
        CALCULA punto y de la elipse 
        CONVIERTE x,y
        SI y en pixeles > d5 
           DIBUJA punto x,y 
        Si NO continúa 
       FIN 
    FIN 
   Si NO continúa 
FIN
```
**REALIZA rimo procedimiento para posicionamiento** 

**/a Procedimiento pera dibujar la parte negativa del reflector a/** 

```
PARA cada a 
    PRINCIPIA 
    CALCULA discriminante 
    SI discriminante >• O ENTONCES 
        PRINCIPIO 
        CALCULA punto y negativo de la elipse 
        CONVIERTE x, y a pixeles
        DIBUJA punto x,y 
        FIN 
    Si NO continúa 
    FIN
```
**REALIZA procedimiento** *para* **posicionamiento** 

**/\* Procedimiento para dibujar le parte positiva da la elipse para complemento del dibujo "/** 

```
PARA cada X 
   PRINCIPIO 
   CALCULA discriminante 
    SI discriminante >an ENTONCES 
       PRINCIPIO 
        CALCULA punto y positiva de (a elipse 
        CONVIERTE xf,y a pixeles 
       DIBUJA punto x,y 
       FIN 
    SI NO continúa 
   FIN 
FIN
```

```
SI NO 
     PRINCIPIO 
     REALIZA procedimiento pare posicionemiento 
    DIBUJA parte negativa del reflector 
    REALIZA procedimiento pera posicionamiento nuevamente 
    DIBUJA complemento del reflector 
/• Procedimiento pare posicionamiento para una 
parte positiva del reflector •/
```

```
PARA cede x 
    PRINCIPIO 
    CALCULA dIscrbeinente 
    SI discriminante >s O ENTONCES 
        PRINCIPIO 
        CALCULA punto y negativa de le elipse 
        CONVIERTE x, y a pixeles
        POSICIONATE en punto x,y
        ROMPE proceso 
       FIN 
    SI NO continúe 
    FIN
```
**/• Procedimiento pera dibujar parte positiva del reflector** 

```
PARA cada x de izquierda e derecha 
     PRINCIPIO 
     CALCULA discriminante 
     SI discriminante >• O ENTONCES 
         PRINCIPIO 
         CALCULA y positiva de le elipse 
         CONVIERTE punto x, y en pixeles
         SI punto y en pixeles <= d5 pixeles
            RONDE proceso 
         SI NO continúe 
         FIN 
     SI NO continúa 
     FIN
```
**/• Procedimiento pera posicionamiento pera dibujar la otra porte del reflector •/** 

```
PARA cede x 
     PRINCIPIO 
     CALCULA discriminante 
     SI discriminante ›. O ENTONCES 
         PRINCIPIO 
         CALCULA y negativo de le elipse 
         CONVIERTE punto x,y 
         FIN 
     SI NO continúa 
     POSICIONA punto x,y
```

```
REALIZA procedimiento pera dibujar parte 
positiva pero en orden inverso 
    FIN
```
r, ¥

```
Sl a >• p ENTONCES 
     PRINCIPIO 
     REALIZA procedimiento para posicionamiento pare parte negativa 
     FIN 
SI NO 
     PRINCIPIO 
     REALIZA procedimiento pare posicionamiento 
empleando loe cálculos y positiva de la elipse 
     FIN
```
**Procediemnto pera dibujar le viste tridimensional del reflector por medio de Intersección entre elipse\* •/** 

```
PARA cede X 
   PRINCIPIO 
   CONVIERTE x e pixeles
   CALCULA discriminante tarado en cuenta el 
              diámetro como semieje menor 
  SI discriminante xe O 
         PRINCIPIO 
         CALCULA y negativa de la elipse 
                     tomando en cuente b
                      en el eje y 
         CONVIERTE punto y a pixeles
         51 y en pixeles >■ d5 en pixeles ENTONCES 
           DIBUJA punto át,y 
         SI NO continúa 
         FIN 
    SI NO continúe 
   FIN
```
**REALIZAR procedimiento anterior calculando "y" positiva FIN IMPRIME mensajes TERMINA modo gráfico FIN** 

**En la rutina ondas-choque, al igual que en el caso anterior, se**  inicializa el modo gráfico, se calculan las coordenadas (x,y), **convirtiéndose a pixeles, y en el borde del reflector se dibuja el limite superior del mismo. Posteriormente se dibujan los rayos**  perpendiculares al frente de onda, que comprende cada una del foco F. **a la pared del reflector y de la pared del reflector al foco**  $P_2$ **.** 

**A continuación su mostrar\* el algoritmo ondas—choque.** 

**/• MIDAS•CHOQIUE "/** 

**/• Algoritmo para simulación de rayos perpendiculares al frente de orla tomando en cuenta procedimientos del algoritmo ELIPSOIDE •/** 

**Por Luis Lagar Ponce •/** 

#### **PRINCIP10**

**INICIALIZA modo gráfico INICIALIZA coordenadas de pantalla INICIALIZA coordenadas reales CALCULA CALCULA c CONVIERTE c a pixeles SI e** ► **p ENTONCES REALIZA procedimiento de posicionamiento DIBUJA parte negativa del reflector PCSICIMMTE otra ver •l mimo punto REALIZA los mismos cálculos para parte negativa guardando los velorios de les coordenadas de los extremos para dibujar el bordo del mismo. DIBUJA la parte negativa de le elipse pera complemento del dibujo POSICIONA para complemento de la elipse DIBUJA parte positiva de le elipse pera complemento del dibujo FIN**  SI NO **POSICUMATE pare dibujar parte negativa del reflector DIBUJA la parte negativa del reflector POSICIONATE para la parte positiva DIBUJA una parte positiva del reflector POSICIONA para la otra parte positiva DIBUJA le otra parte positiva del reflector DIBUJAR borde del reflector POSICIONA de nuevo par• parte positiva de 1• elipse DIBUJA parte positiva de la 'Upas para complemento FIN** 

**/• Procedimiento para dibujar los rayos perpendiculares al frente de onda •/** 

**PARA cede valor del ángulo teta de O e 2•PI donde PI • 3.14159 PRINCIPIO CALCULA valor y permaktrico DIBUJA linee del primer foco el punto x,y vigente DIBUJA Brea del punto x,y vigente el segundo foco FIN** 

**IMPRIME mensajes TERMINA modo gráfico FIN** 

**El bloque** *información* **calcula (como ya se mencionó) los parámetros necesarios para su construcción.** 

**A continuación se mostrará el algoritmo** *información.* 

*/•* **INFORMCION •/** 

**/\* Algoritmo para calcular perLiastroa necesarios par• la construcción de un reflector elíptico \*/ /• Por Luis Legar Ponce •/ PRINCIPIO CALCULA c CALCULA • IMPRIME excentricidad é IMPRIME coordenadas focales CALCULA e IMPRIME I•ctus rectum Ir CALCULA e lMPAINE distancia dl CALCULA e IMPRIME distancia d2 CALCULA e IMPRIME distancie d3 CALCULA e IMPRIME distancia di CALCULA e IMPRIME distancie 66 CALCULA e IMPRIME diámetro DM CALCULA e IMPRIME radiovector** *r*  **CALCULA e IMPRIME angulo fi CALCULA • IMPRIME engulo poi CALCULA e IMPRIME volumen del reflector V en centímetros cúbicos CALCULA e IMPRIME factor de aprovechamiento F• FIN** 

**El bloque** *lectura-datos* **valida o invalida los valores de entrada por el usuario. Cabe mencionar que el intervalo de valores establecido por el sistema, está basado en que los reflectores** ■**on por lo regular construidos dentro de dicho intervalo.** 

**A continuación se mostrara el algoritmo lectura-datos.** 

**/\* LECTURA-DATOS 1/ /• Algoritmo para lectura de datos •/ /• Por Luis Legar Ponce •/** 

**PRINCIPIO LEE moteje mayor a LEE semleje menor** *b* 

```
LEE profundidad p 
SI p•0 O a•0 O b•0 ENTONCES 
    PRINCIPIO 
     IMPRIME No existe el elipsolde 
     SOLICITAR ayuda si se desee 
     FIN 
SI asb ENTONCES
    PRINCIPIO 
     IMPRIME Los valores no satisfacen la ecuación 
     SOLICITAR ayude si se dese■ 
     FIN 
SI A<0 O b<0 O p<0 ENTONCES
     PRINCIPIO 
     IMPRIME ICuidadoll Estás introduciendo distancies negativas 
     SOLICITAR ayude si se desea 
     FIN 
/• Se selecciona un intervalo de 31 e 500 ■a., en base a que 
   por lo regular ce construyen los reflectores 
   dentro del intervalo antes indicado. •/ 
SI a•S00 O mt31 o es dos veces mayor que la mimos a ENTONCES 
     PRINCIPIO 
     IMPRIME Valores fuera del intervalo 
     SOLICITAR ayuda si se desea 
     FIN 
Si NO 
    ESPECIFICAR valores de lea coordenadas reales pera 
diferentes intervalos de valores de a y b. 
FIN 
      IV.2 Descripción de los datos.
```
**Ante la necesidad de crear rutinas que se ejecuten con loe mismos datos de entrada y el manejar diferentes escalas, se recurrió al uso de las variables globales.** 

**Las variables globales son (ver figura II.1):** 

**a Semieje mayor del elipsoide.** 

- **b Semieje menor del elipsoide.**
- **p Profundidad del elipsoide del vértice o fondo a un punto ubicado en el eje de simetría de dicho elipsoide a la altura del borde.**
- **DM Diámetro máximo interior del reflector.**
- **d5 Distancia del borde del reflector al origen sobre el eje de simetría.**

**c,cO y cnot:** 

```
Valores de las coordenadas focales 
del elipsoide F_1(c0,c) y F_2(c0,cnot).
```
Donde  $c0 = 0$ ,  $cnot - c$ .

**escala, bol, bc2:** 

**Valores para la linea de escala.** 

**driver:** 

**Tarjeta de gráfico**■ **a utilizarse.** 

**mode:** 

i<br>I

 $\lambda$ 

**Modo de la tarjeta de gráficos.** 

**Retos dos último. son variables correspondientes al manejo de gráficos del lenguaje C.** 

**Las variables locales empleadas en la rutina elipsoide son:** 

**d5c: Distancia 5 en pixeles.** 

**discl, disc2, disc3, disc4 y dincS:** 

**Discriminantes.** 

**xpc: Valor de "x" en pixeles.** 

**ypcl, ypc2, ypc3 y ypc4:** 

**valores de "y" en píseles.** 

**A,B,C y D: Valores de la conversión en pixeles.** 

**yl, y2, y3, y4:** 

**valores reales de la función.** 

**b2: Semieje menor de la elipse que intersecta a la primera que se calcula para formar la vista tridimensional.** 

**x: Valor real de "x" en la función.** 

xvl, xvr, yvb, yvt: Coordenadas en pixelas.

**xwl, xwr, ywb y ywt: Coordenadas reales.** 

**cf, cf0, cfn: Coordenadas de los foco**■ **en píseles.** 

**discf, fl, fO, fn: Valores para dibujar el punto**  focal  $F_2$ .

**Las variables locales empleadas dentro de la rutina ondas-choque son semejantes en su mayoría a las de la rutina elipsoide:** 

**xv11, xvrl, yvbl, yvtl: Coordenadas en pantalla. xwll, xwrl, ywbl, ywtl: Coordenada**■ **reales. AA, BB, CC y DD: Valores de conversión en pixeles. disc6 y disc7: Discriminantes para calcular "y".**  xpcl, ypc5, ypc6: Valores de "x" y "y" en pixeles. **xini, yini, xfin, yfin: Valores para dibujar el borde del reflector.** 

cnpc, cpc, cp0: Coordenadas de los focos en pixeles.

**xl Valor de "x" real** 

**yyl, yy2: Valores de "y" reales.** 

**pxl, px2, px3, px4, pyl, py2, py3, py4:** 

**Coordenadas de simulación de rayos en lo**■ **extremos del reflector.** 

**teta: ángulo para dibujar los rayos rependiculares al frente de onda.** 

xpar, ypar: Coordenadas paramétricas para dibujar los **rayos.** 

**xray, yray: Coordenadas para dibujar los rayos mediante rectas dirigidas.** 

**salto: Variable auxiliar para dibujar un rayo cada iteraciones.** 

**Las variables locales dentro de la rutina información son** 

**(ver figura 11.1):** 

lr: Diámetro del elipsoide a la altura del foco F<sub>1</sub>.

**dl: Distancia del fondo del reflector al primer foco** (F1).

**d21 Distancia del fondo del reflector al segundo foco (F2).** 

**d3: Distancia entre la distancia y • - d5.** 

**d4: Distancia del primer foco al punto (0,-d5).** 

**d6: Distancia entre los foco**■ **del elipsoide.** 

**disc8, dioc9 y disc10: Discriminantes.** 

**den: Denominador para calcular el angula "fi".** 

r: **Magnitud del radiovector.** 

**fi: Angula que forman el radiovector y el eje** 

**erg: Argumento para calcular el ángulo "poi".** 

**id: Identidad para calcular el factor da aprovechamiento.** 

**vl, v2, v3, v4, v5, v6, v7, v8 y v9:** 

**Variables auxiliares pare calcular el volumen del reflector.** 

V: **Volumen máximo del interior del reflector cuando a este se le llena con agua.** 

**Fa: Factor de aprovechamiento.** 

: **Excentricidad de elipsoide.** 

**Las variables locales para la rutina lectura-datos son:** 

**car: Decisión para solicitar ayuda.** 

**doble\_a: Dos veces el valor del semieje mayor.** 

Las funciones predefinidas para menús y ayudas son:

### **MENU\_PRINCIPAL.**

**MENU\_ACCIONES.** 

**Ambos residen en un archivo de textos llamado monúm.c.** 

- **ayuda\_datool: muestra un texto de ayuda cuando el elipsoide no existe.**
- **myuda\_ditom2: muestra un texto cuando los valores de entrada no satisfacen la ecuación.**
- **ayuda\_dato23: muestra un texto cuando alguno (e) de los datos de entrada es (son) negativo (e).**
- **ayuda\_datosf: muestra un texto cuando los valores están fuera del rango o son inválidos.**

**Todas estas rutinas residen dentro de un programa llamado ayuda.c. Todas las rutinas, tanto los menús como las ayudas son declaradas en coclafun.c** 

**IV.3 Descripción de entradas y salidas.** 

**Lar entradas principales del sistema son: el** ■**emieje mayor "a", el seeieje mayor "b" y la profundidad "p".** 

**Como ya se mencionó en el diseno procedural, el usuario puede verificar los datos dentro de lectura-datos. Estos tres datos de entrada son válidos para elipsoide, ondas-choque, e información.** 

**Elipaolde tiene como salida la grafica de la vista tridimensional del elipsoide.** 

**Ondas-choque tiene como salida la gráfica de la simulación de los rayos perpendiculares al frente de onda.** 

**Información tiene como salida las coordenadas de los focos r 1 <sup>y</sup> F<sub>2</sub>**, los valores de las distancias d<sub>1</sub>, d<sub>2</sub>, d<sub>3</sub>, d<sub>4</sub>, d<sub>5</sub> y d<sub>6</sub>, el diâmetro **del reflector, la magnitud del radiovector, todos en milímetros, los ángulos "poi" y "fi" en radianes, el volumen del reflector en centímetros cúbico**■ **y el factor de aprovechamiento.** 

**Al finalizar cada una de las tres rutinas, se retorna al menú de acciones] de igual modo al validar los datos de entrada. Las cinco opciones del menú de acciones son:** 

**VISTA (DRIDIMENSIONAL DEL REFLECTOR.** 

**TSTIMULACION DE LOS RAYOS PERPENDICULARES AL FRENTE DE ONDA.** 

**(ONFORMACION TECNICA EN RASE A LOS DATOS DE ENTRADA.** 

**PROBAR PARA (0)TRDS VALORES.** 

**VOLVER Al (M)ENU PRINCIPAL.** 

**Hay que seleccionar alguna opción dándole la letra que se indica Con los paréntesis.** 

**Seleccionando la opción N tenemos que aparece el menú principal, donde se muestran las siguientes opciones:** 

**(F)OSMA TRIDIMENSIONAL Y SIMULACIOM DE RAYOS PERPENDICULARES AL FRENTE DE 010A.** 

**OUTUDAS.** 

**"IR DEL SISTEMA.** 

La primera opción llama a *lectura-datos* para la ejecución **de cualquier**■ **de la**■ **primeras tres opciones del menú de acciones.** 

**La segunda opción proporcione ayuda general al usuario.** 

**La tercera opción finaliza la sesión dentro del sistema, saliendo de nuevo a MB-DOS.** 

**A su vez, la segunda opción del menta principal muestra otro menú: ELIPSOIDE (T)RUNCADO Y SUS PARÁMETROS.** 

**OPCIONES DEL (N)ENU PRINCIPAL.** 

**(E)RMAES.** 

**La primera opción de dicho menú muestra un**■ **figure típica de un elipsoide truncado con cada uno de sus parámetro• y la descripción de cada uno de ellos.** 

**La segunda opción muestra un texto con la descripción de cada una de lee opciones del menú principal.** 

**La tercera opción muestra un texto sobre los tipos de errores que puedan ocurrir al introducir los valores de los datos de entrada en forma incorrecta; también es proporciona una serie de pasos a seguir para salir de un bloqueo dentro del sistema.** 

**Al finalizar la ejecución de cada una de lee opciones se muestra otro mena:** 

#### **MAS A(Y)UDA.**

# **VOLVER AL (01)ENU PRINCIPAL.**

La primera opción muestra de nuevo el menú de ayudas.

**La segunda opción retorna el sistema al menú principal.** 

**Dentro de la comunicación usuario-sistema no se deben excluir los tipos de mensajes que se muestran al introducir incorrectamente los datos de entrada:** 

**Error 1: NO** EXISTE **EL ELIPSOIDE.** 

**Esto sucede cuando alguno (s) de los datos de entrada es (son) cero.** 

Error 2: LOS VALORES NO SATISFACEN LA ECUACION.

Esto sucede cuando el semieje menor es más grande que el semieje **mayor.** 

> **Error 3: II CUIDADO II ESTAS INTRODUCIENDO DISTANCIAS NEGATIVAS.**

**Esto sucede cuando alguno(s) de los datos de entrada es (son)**   $\n negative(0).\n$ 

**Error 4: VALORES FUERA DEL INTERVALO O DATOS INVALIDOS.** 

**Esto sucede cuando alguno(e) de los datos de entrada esta(n) fuera del intervalo establecido por el diseñador del sistema o cuando los datos son inválidos (caracteres no numéricos).** 

Junto a cada uno de estos mensajes de error emitidos, se muestra otro **mensaje:** 

**NECESITAS AYUDA 7 (5/11)** 

**Si el usuario le da la opción S el sistema muestra el texto de ayuda correspondiente; en caso contrario, envia al usuario a leer datos nuevamente.** 

**Al finalizar el texto de ayuda se muestra el siguiente menú:** 

**MOTENTARLO DE MUEVO.** 

**(S)Alli DEL SISTEMA.** 

**L**■ **primera opción envía al usuario a introducir datos nuevamente. La segunda opción termina la sesión dentro del programa enviando al usuario a MS-DOS.** 

**El programa mextlit por tratarse de un programa meramente de cálculos y graficación para fines científicos, no emplea basee de datos pues no lo amerita.** 

**LOS archivos descritos en el punto IV.2 son incluidos dentro del archivo fuente principal memilit.c y son llamadas por medio da funciones definidas dentro de cada uno.** 

**Existen también otros archivos predefinidos dentro de la biblioteca de Turbo Ct** 

*<etdio.h>* **Entrada y salida o archivo cabecera.**  *<conio.h>* **Control de pantalla en modo texto.**  *<graphice.h>* **Control de pantalla en modo gráfico.**  *<math.h>* **Archivo de funciones matemáticas tracedentales.52 Estos archivos forman parte del archivo fuente.** 

# **CAPITULO V**

# **COOSTRUCCIDO DEL riumaama.**

**V.1 Criterios de selección del lenguaje de programación.** 

**Las ventajas que tiene el diseño descrito en el capítulo anterior son: la modularldad, es decir,** que **el programa está dividido por**  procesos, los cuales se intercomunican y son administrados por un menú **principal. En el diseño procedural, cada uno de los paeudocódigos están estructurados de tal modo que las estructuras lógicas de control son modulares, lo que significa, que para cada estructura se realiza un pequeño programa (cuando se trata de un conjunto de acciones). Además, existen algunas condiciones en las cuales es necesaria la recursividad y las llamadas a la**■ **funciones se encuentran anidadas.53** 

**Con todo ello, se necesario el empleo de un lenguaje estructurado para la construcción del programa. Para sato el lenguaje debe tener las siguientes características:** 

- **Modular.**
- **De fácil programación.**
- **De fácil mantenimiento.**
- **Portable.**

**Un programa de fácil mantenimiento ea aquel que puede actualizarse, modificarme o mejorarse sin problema alguno.** 

**Dentro de loa lenguajes estructurados a nivel comercial se**  encuentran contemplados los de alto nivel como ADA, MODULA\_2 o Pascal; **y loe de nivel medio como C.** 

**En el caso de loa lenguaje, estructurados de alto nivel, se tienen contempladas las caracteristicae antes mencionadas, sin embargo, no cuentan con la flexibilidad en cuanto • las operaciones con datos de diferente tipo, como seria en este caso la conversión de dato**■ **reales a datos en unidade**■ **de pantalla para graficar.** 

**C es un lenguaje medio, estructurado que permite combinaciones de diferentes tipos de datos en operaciones matemáticas y también permite la fácil conversión de datos de un tipo a otro.** 

**Por todo lo anterior, se escogió C para implementar el programa.** 

**V.2 características del lenguaje de programación seleccionado.** 

**11 lenguaje C es considerado como un lenguaje de empleo general.** 

**Pue desarrollado a principios de los anos 70's como una mejora** ■**l**  lenguaje BCPL por Ken Thompson, Brian Kernigan y Dennis Ritchie.<sup>54</sup>

**C (como ya se ha mencionado) es un lenguaje que trabaja con la misma clase de datos que la mayoría de las computadoras: caracteres, números y direcciones, que pueden ser combinados con operadores aritméticos y lógicos, utilizados normalmente en las máquinas.** 

**El lenguaje C no contiene operaciones para trabajar directamente con objetos compuestos, como cadenas de caracteres, conjuntos, listas, arreglos o vectores considerados como un todo.** 

**No tiene definido otro tipo do asignaciones de memoria aparte de las definiciones estéticas y al manejo de pila**■ **para las variables locales de las funciones.** 

**El lenguaje no cuenta con operadores directos de entrada y oalida como lo son de lectura y escritura, sino que deben ser definidos aparte por funciones contenidas en archivos de librería.** 

**Posee estructuras lógicas de control, el igual que cualquier lenguaje de alto nivel, como lo son if (decisiones), ciclos iterativos ("while", "for"), realizar tareas condicionadas ("do") y menús ("switch").** 

**Realiza funciones da un lenguaje de máquina (bajo nivel) y ea capaz de manejar direcciones, bits y bytes asistido por funciones de alto nivel.** 

**Tiene también la cualidad de que sus funciones pueden ser llamadas en forma recursiva y de crear las variables locales cada vez que se llama. La**■ **definiciones de función no pueden anidaree pero las variables pueden ser declaradas con una estructura de bloques.** 

**Las funciones de C pueden compilares por separado.** 

**Las variables pueden ser internas o externas (globales) siempre y cuando pertenezcan al código fuente presente.** 

**c no es un lenguaje "fuertemente estructurado" como lo son Pascal, ADA o NODULA\_2. No tiene restricciones para el manejo de diferentes tipos de datos, sino que es muy flexible para la conversión de datos, combinaciones u operaciones con tipos diferentes de datos."** 

**Al igual que cualquier lenguaje, se debe reconocer que tiene sus desventajas. Una de estas desventajas es que la nomenclatura manejada en la sintaxis en algunas estructuras lógicas no es del todo legible para el programador.** 

**Para este caso, el lenguaje C seré muy viable para la creación del código fuente, así como para al manejo de interfaces gráficas' y elementos externos como los adaptadores gráficos.** 

**V.3 Listado y documentación del programa.** 

**En el disco anexo a este trabajo se encuentra el código fuente del programa construido en lenguaje C.** 

**Este código fuente corresponde solamente al programa mexillt.c Dentro del código fuente son incluídos los programas menús.c, declatun.c y ayuda.c.** 

**in declafun.c están contenidas (como ya se mencionó) las declaraciones de l**■ **funciones, en sionús.c los menús del sistema y en ayudae.c los textos de ayuda los cuales ninguno de ellos será incluido dentro de este trabajo escrito dado que solo son archivos de texto.** 

**Cabe mencionar que el archivo cabecera de entrada y salida <atdio.h> y el archivo cabecera de control de pantalla en modo texto <canto.» son incluidos dentro del archivo menúa.c, en tanto que el archivo <graphica.h> es incluido dentro del programa ayudaa.c. Estos archivos de librería también serán validos cuando se realice la función main() dentro del archivo principal.** 

**En el capitulo III, se mencionó la descripción del diseño del programa, así como la de su**■ **datos, sus entradas y sus salidas, los puntos mencionados forman la mayor parte de la documentación del programa. Lo anterior ayuda a conocer con mayor detalle el funcionamiento del sistema.** 

**V.4 Tiempo de ejecución.** 

**Otra de las limitantee del programa en lo que se refiere a su ejecución es la velocidad con la que cuenta la maquina. Se requieren por lo menos 10 KHz para su ejecución satisfactoria , sobre todo, si el monitor maneja un sistema de rastreo al azar, es decir, que dibuja punto por punto en un orden especifico.<sup>56</sup>**

Para este primer caso tomando en cuenta que la tarjeta HERCULES **maneja un sistema de rastreo al azar y la velocidad de la computadora es de 10 KHz:** 

**El tiempo mínimo es de 1 seg.** 

**El tiempo máximo es de 18 seg.** 

**Estos tiempos varían según loe valores del semieje mayor "a", el semieje menor "b" y la profundidad "p" que se introduzcan; entre mis pequeños sean, su tiempo será Me pequeño.** 

**Si se maneja la misma velocidad pero ahora con sistema de rastreo con rastreador, es decir, que muestre el objeto como un conjunto de punto**■ **a través de cada linea de rastreo en la pantalla, como en los adaptadores CGA y VGA , el tiempo puede variar del orden de loe milisegundos a loa 5 segundos (aproximadamente).** 

**Por lo tanto, para una misma velocidad, el sistema de rastreo con rastreador se mis rápido que el sistema de rastreo al azar.** 

**En lo que se refiere a procesos numéricos como en el bloque información, su tiempo de ejecución varia del orden de los milisegundoi a 1 seg.** 

# **CAPITULO VI**

#### **PRIMMAX DEL PROGRAMA.**

**VI.1 Ejemplo con diferentes parámetros de entrada.**  En el capítulo I se mencionó una estrategia de solución con la **cual principiaría el proceso de construcción y pruebas del programa.** 

En primer lugar, se realizó el diseño estructurado del sistema. **Una vez terminado dicho paso se procedió al diseño procedural tomando en cuenta solo cálculos numéricos; a partir de ese punto se procedió a construir el programa y de ahí que se realizaron las pruebas numérica**■ **para checar el correcto funcionamiento del sistema con resultados reales. Acto seguido, se realizó, la conversión de datos reales a unidades de pantalla, para ello se partió del diseño procedural nuevamente y, posteriormente se construyó esta nueva modificación dentro del programas de ahí que se realizaron las pruebas correspondientes para checar su correcto funcionamiento.** 

**La misma serie de pasos se siguió para construir y probar la representación gráfica de los cálculos realizados, con sus respectivas modificaciones cuando era necesario.** 

La etapa siguiente de pruebas consistió en corregir pequeños **detalles para hacer el sistema lo mis confiable posible.** 

**Cabe hacer algunas observaciones en lo que se refiere a las pruebas. En ellas** ■**e realizó una evaluación de su funcionamiento. Dentro de esta evaluación, se contemple que el usuario no tenga que enfrentarse a situaciones difíciles como el de bloquear accidentalmente el sistema y no saber quo hacer en ese momento.** 

Para ello se realizaron pruebas para bloquear el sistema; un caso **particular, cuando Be introducen dato**■ **no válidos como caracteres. El introducir datos no válidos provoca que el programa no pueda leer datos de nuevo después de solicitar ayuda. Para ésto se proporcionan dos tipos de ayudas: general y particular; en ellas se dan al usuario una serie de pasos para salir del bloqueo sin tener que apagar la máquina o reajustarla ("reaet").** 

**La primera serie de pasos consiste en solicitar ayuda (si el programa queda bloqueado dentro del mensaje de error correspondiente), al terminar la ayuda elegir la opción de salir del programa para salir al sistema MS-DOS.** 

**otro caso se da cuando no es la primera vez que se introducen datos dentro de la sesión del programa; se despliegan en pantalla los datos anteriores. Para este caso, se sigue la segunda serie de pagos:** 

- **Dar la opción S cuando pregunte si los datos son correctos.**
- $-$  Dar la opción *N* dentro del menú de acciones.
- **Elegir la opción S para salir de la sesión.**

**Cabe señalar que si** ■**e vuelve a dar la opción T dentro del menú principal, no podrá leer ya que el proceso se saltará y se desplegarán lo**■ **datos anteriores.** 

**Para ambos casos, después de salir de la sesión, volver a llamar al programa.** 

**Estando dentro del ambiente operativo MS-DOS, se invocará al sistema escribiendo mexilitr** 

**A>MEX**IIIT

# **En el caso del disco duro se invocará de la siguiente forma: c:\NLS,Mexiiir**

**donde MLS es el directorio creado durante la instalación del sistema.** 

**Haciendo referencia al capitulo IV, el programa realiza los cálculos y las graficaciones únicamente cuando lo**■ **dato**■ **de entrada (semieje mayor, semieje menor y profundidad total) son válidos.** 

**Dentro de la sesión en mexilit se realizarán tres pruebas con diferentes valores.** 

**en la figura VI.1 encontramos la forma tridimensional del reflector elíptico cuando el semieje mayor "a" es de 130.0 mm, el semieje menor "b" e**■ **de 90.0 mm, y la profundidad máxima "p" es 58.0**  MM.

**La figura VI.2 muestra la simulación de lo**■ **rayos perpendiculares al frente de onda para estos mismos valores de entrada.** 

**La segunda prueba se realiza con el semieje mayor "a" igual a 120.0 mm, el semieje menor "b" es de 86.0 mm, y la profundidad máxima "p" e**■ **de 120.0 mm, tanto para la forma tridmensional del reflector elíptico (figura VI.3), como para la simulación de loe rayos perpendiculares al frente de onda (figura VI.4).** 

**La tercera prueba se realiza con un semieje mayor "a" igual a 120.0 mm, un semieje menor "b" igual a 86.0 mm, y una profundidad máxima "p" igual a 228.7 mm. Sus respectivas gráficas se presentan en las figuras VI.5 y VI.6.** 

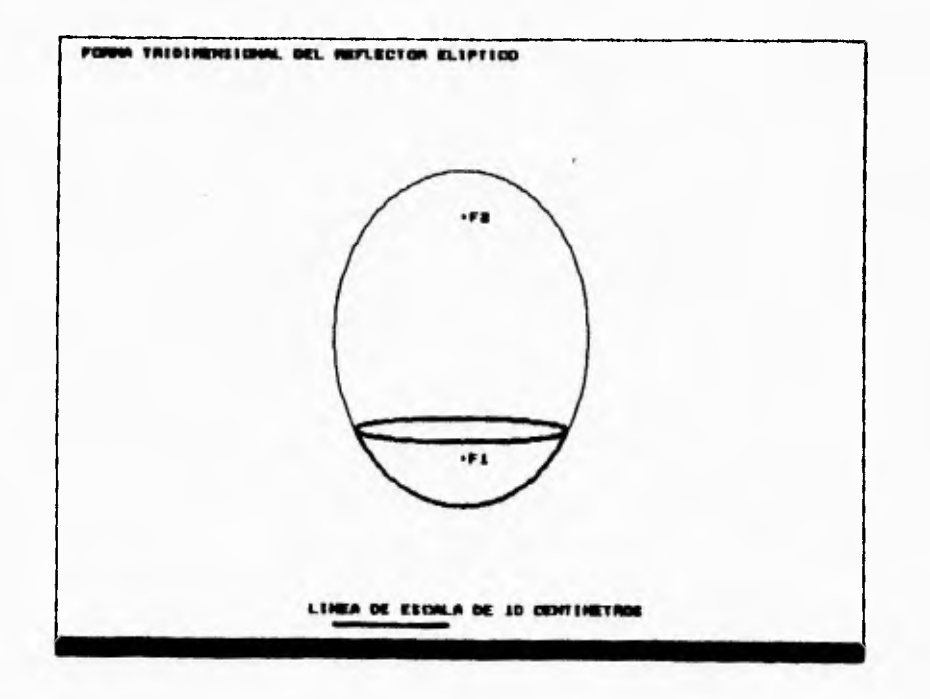

**Figura VI.1 Forma tridimensional del reflector para semieje mayor "a" = 130.0 mm, semieje menor "b" - 90.0 mm y profundidad m&xima "p" = 56.0 mm.** 

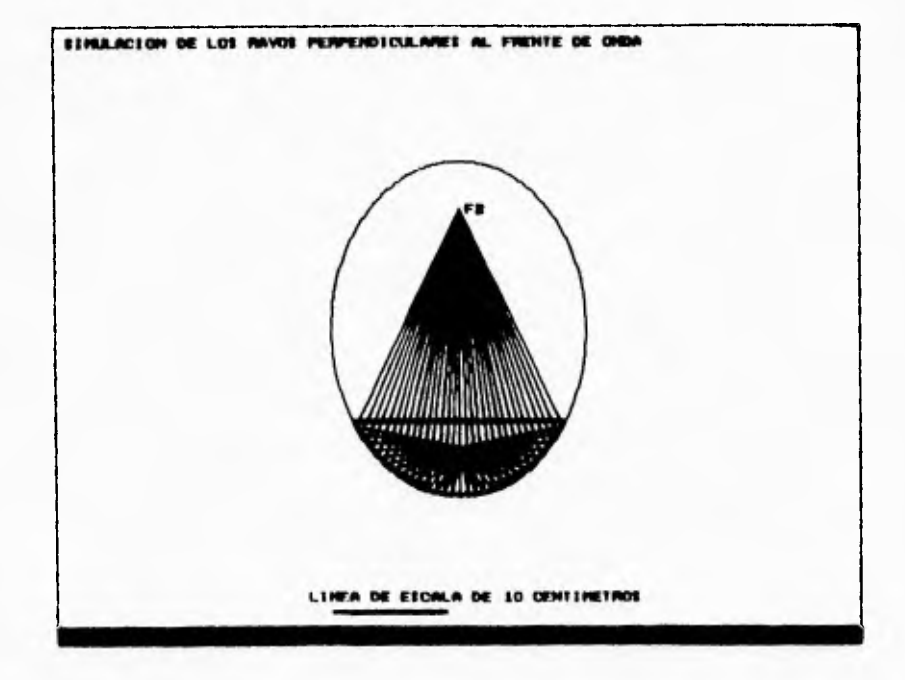

**Figura VI.2 Simulación de rayo. perpendiculares al frente de onda para semieje mayor "a"** 130.0 **mm, semieje menor "b" =** 90.0 **mm y profundidad máxima "p" - 58.0 mm.** 

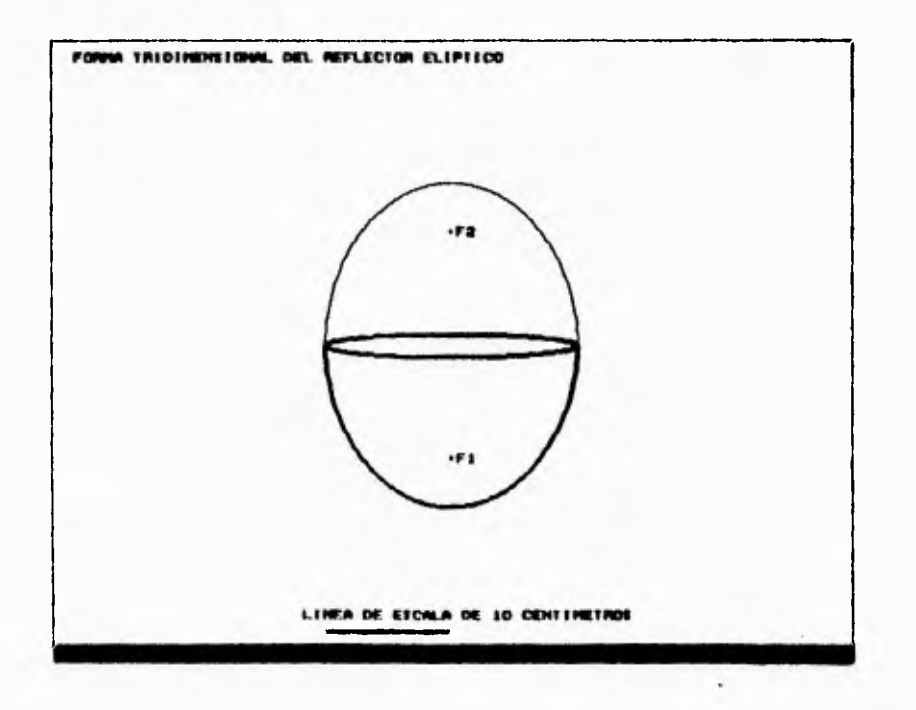

**Figura VI.3 Forma tridimensional del reflector para semieje mayor "a" = 120.0 mm, semieje menor "b" = 86.0 mm y profundidad máxima "p" = 120.0 mm.** 

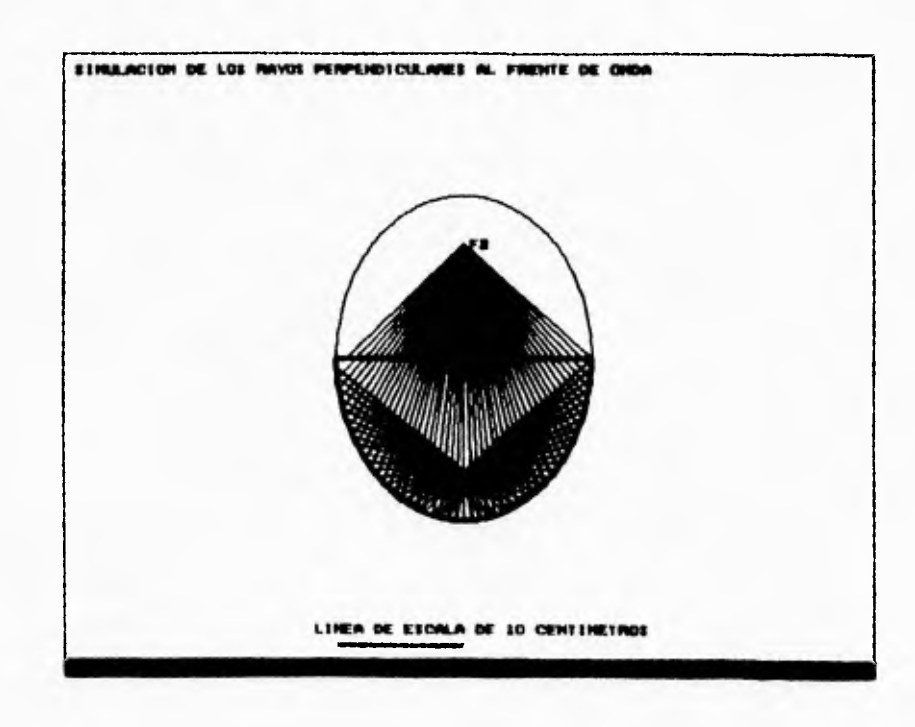

**Figura VI.4 Simulación de rayos perpendiculares al frente de onda para eemieje mayor "a" .** 120.0 **mm, aemieje menor "b" =** 86.0 **mm y profundidad m&xima "p" =** 120.0 mm.

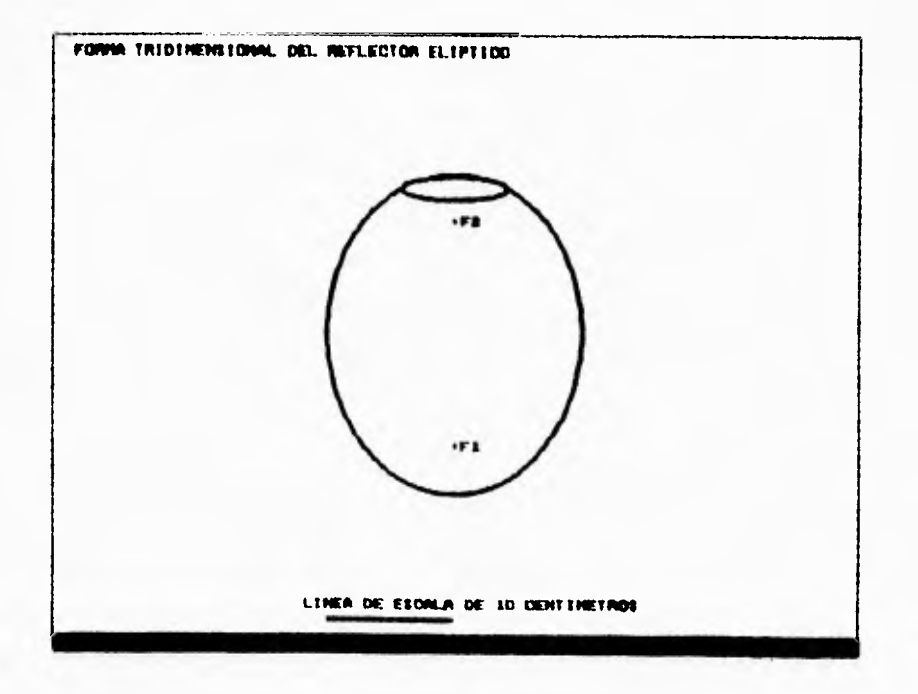

**Figura VI.5 Forma tridimensional del reflector para semieje mayor -a" - 120.0 mm,** ■**emieje menor "b" = 86.0 mm y profundidad máxima "p" 228.7 mm.** 

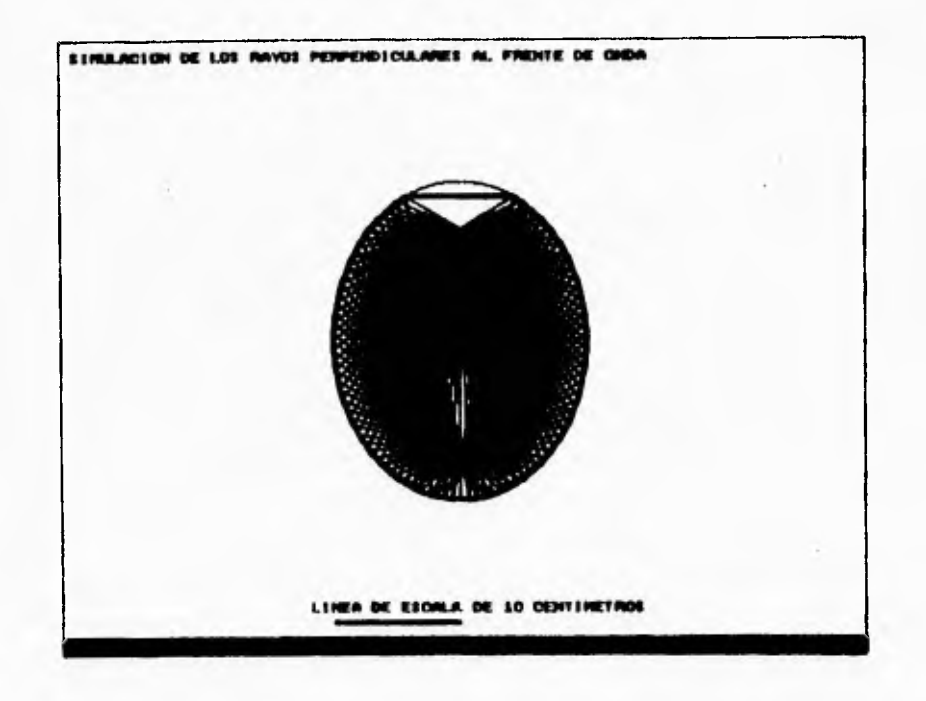

**Figura VI.6 Simulación de rayos perpendiculares al frente de onda para aemiejo mayor "a" =** 120.0 mm, **semieje menor "b" -** 86.0 **mm y profundidad máxima "p" =** 228.7 mm.

Los datos correspondientes a los datos de salida numéricos, se **encuentran en la tabla VI.1. En ella aparecen las coordenada**■ **de loe foco• r 1 (0,c) y Ir2 (0,c), el diámetro máximo "D", la excentricidad "e",**  el latus rectum "Ir", las distancias  $d_1, d_2, d_3, d_4, d_5, y d_6,$  la **magnitud del radiovector "r", loa ángulos "ti" y "pea", el volumen máximo "V", y el factor de aprovechamiento "Fa". Todos lo• valores de •elida anteriormente mencionados son obtenidos de loe datos de entrada con que** ■**e probaron lag rutinas para la forma tridimensional del reflector elíptico y la •imul'aci6n de loe rayos perpendiculares al frente de onda.**
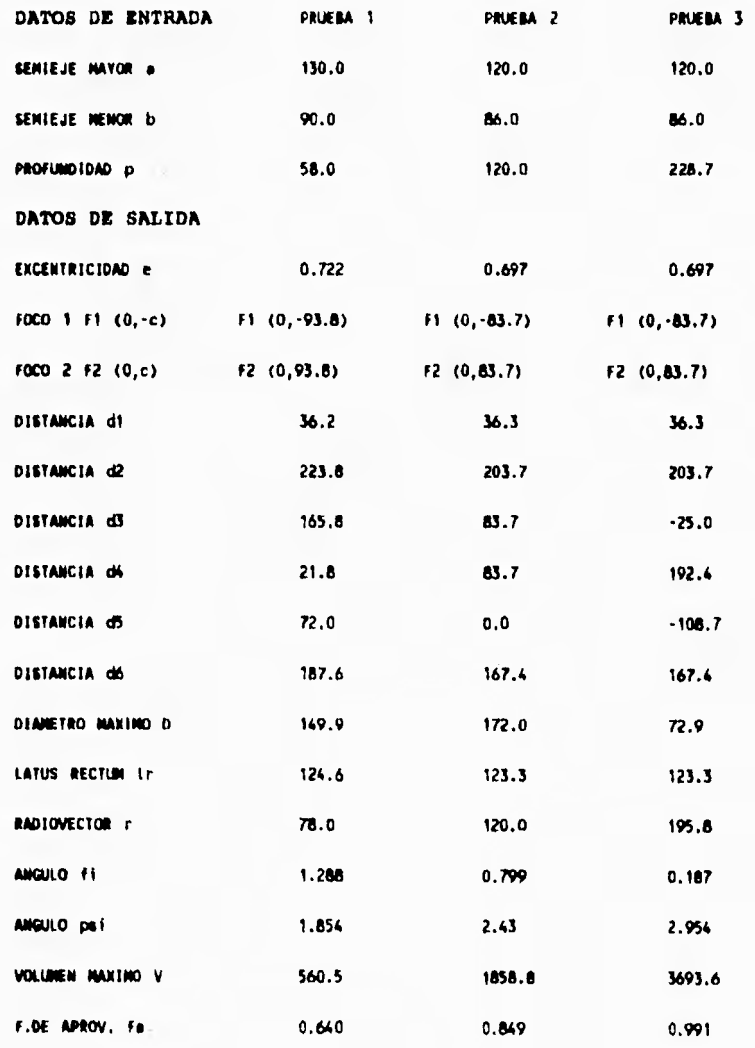

**NOTA: Todas les distancie están en milímetros,** 

**el volumen en centímetros cúbicos <sup>Y</sup>**

**los [mulos en radianes.** 

**TABLA V(.1 Datos numéricos de salida en la rutina IMFORMACIOM.** 

**VI.2 Interpretación de los resultados.** 

**Los dibujos anteriormente mostrados, tanto de la forma tridimensional de loe reflectores como de la visualización de las ondas de choque en su interior, se realizan a diferentes escalas según lo**■ **valores d• lo**■ **parámetro**■ **de entrada. El intervalo de valore**■ **para introducirme al sistema varía de 30 a 500 mm.** 

**De igual modo para diferentes datos, •l elipsoids truncado toma obviamente diferentes formas: muy abiertas (en forma de plato), muy estrechas (en forma de tubo de ensayo), semiredondas, o semicerradem. Por consiguiente, sus respectivos focos pueden resultar muy cercanos o muy distantes.** 

**Por otra parte, la visualización de los rayos imaginarios perpendiculares a los frentes de las ondas de choque débiles proporciona al usuario un panorama del comportamiento del dispositivo a construir. Cabe mencionar que loe dibujos de los rayos perpendiculares al frente de onda se realizan despreciando efectos no lineales. En realidad estos efectos pueden originar una región de mixima presión que no coincide exactamente con F2' 57 Por lo tanto esta primera versión del sistema sólo es de índole demostrativa para que el interesado tenga una visión de la forma que puede adquirir el reflector y, en base a los resultados obtenidos podrá tomar la decisión de construirlo o no.** 

**Los resultado**■ **numéricos obtenidos son útiles igualmente para la construcción del dispositivo y para pruebas posteriores del mismo.** 

**No obstante las características anteriores el programa mullir-soft es considerado como un sistema de diseno preliminar.** 

#### **CAPITULO VII.**

## **IMSTALACIOK.**

El programa ejecutable *mexilit-soft* se compone de 4 archivos:

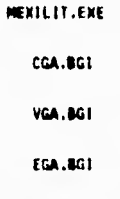

**En mexilic.exe, como ya se mencionó, se encuentra contenido •1 programa grtfico para diseno de reflectores elíptico» y visualización de ondas de choque débiles •n sus interiores. En el capítulo anterior se abarcó todo lo referente a las pruebas del programa y en el capitulo IV se abarcó todo lo referente • la comunicación con los menús dentro de la sesión.** 

Ambos aspectos se encuentran contemplados dentro de *mexilit.exe*. **Este programa ejecutable contiene el archivo fuente mexilit.c; junto con él estén ligados loe programas fuentes d•clafun.c, ayuda.c y menús.c, mei como los programas etdio.h, math.h, graphice.h, conio.h, que forman parte de la bibioteca de Turbo C.58** 

**Todos estos archivos se encuentran compilados y ligados debidamente.** 

**Como se mencionó en el capitulo IV, los archivos de extensión BGI**  son programas de interfaz entre el software que es mexilit.exe en **este caso y los adaptadores gráficos de lee computadoras, es decir, el elemento de "hardware". Lo anterior permite que el sistema trabaje en modo gráfica. Sin loe archivos BGI no se puede realizar ninguna graficación. En este caso el programa únicamente realizaría los procesos correepondienteo al modo texto, como lo son los cálculos** 

**numéricos y la impresión de mensajeo de error, ayudas, menas y demás**  textos. Es por eso que los archivos **801 se incluyen en la instalación del programa ejecutable mexilit en el disco duro de la computadora.** 

**Son do. las formas de instalar el programa mexilit en el disco duro ("hard disk").** 

**La primera forma se realiza a través del manual de los comandos del sistema MS-DOS.** 

**El primer paso es crear un directorio dentro del directorio raiz del disco duro:** 

Unidad de disco>MKDIR MEXILIT

**Ejemplo:** 

#### **C14101, NEXIIAT**

Invocar el comando co MEXILIT para comprobar que fué creado.

**Sin cambiar de directorio cambiar el "drive" A con A:, insertar el disco del sistema en dicha unidad y dar la orden** 

### **COPY \*.\* C:**

**Todos los archivos, tanto el ejecutable como los de interfaz s• copiarán en la unidad especificada.** 

**Accesar a la unidad especificada para probar que los archivos han sido correctamente copiados; dar la orden oiz.** 

**La segunda forma de instalar al sistema** y. **digamos la mis elegante es a través del disco de instalación que viene incluido junto con el disco del sistema. El disco de instalación contiene un programa ejecutable que realiza en forma automática los mismo. comandos de MS-DOS de la serie de pasos anterior.** 

**Es deseable que se tenga un sistema MS-DOS •n español debido a que dentro de la ejecución hay diálogos con el ambiente operativo, y se dice** que **es deseable no solo para darle uniformidad a la comunicación dentro de la ejecución, sino para que resulte más explícito, sobre todo si el usuario no sabe inglés.** 

**Para instalar el sistema mexilit, se deberá insertar el disco de instalación en la unidad A y deuda ahi invocar:** 

### **»INSTALA**

**Se mostrará una carátula similar a la del programa ejecutable mexilit.** 

**Al pulsar cualquier tecla es muestra otro texto indicando en qué consiste el funcionamiento del sistema de instalación.** 

**Se pide al usuario retirar el disco de instalación, insertar el**  disco del sistema en la unidad A y pulsar <aNIER> cuando esté listo.

**Se muestra un menú triopcional en el que se puede elegir la unidad C, D o E.** 

**Al elegir alguna de las tres opciones es acceso a la unidad, se crea en forma automática el directorio, se accssa a él, es copia el contenido del disco del sistema de A a la unidad especificada, también en forma automática. Cuando se realiza la instalación, se van imprimiendo en la pantalla los archivos que se van copiando al disco duro.** 

**Una vez realizada la instalación, se imprime en la pantalla el número de archivos copiados y un mensaje proveniente del sistema de instalación que dice:** 

II SISTEMA MEXILIT\_SOFT INSTALADO I I

Acceso al drive <unIded/peth>

**con <unidisd»CD NEXILIT.** 

Tecleo MEXILIT **y pulse <ENTER).** 

÷

**En el caso de pulsar <ENTER> sin haber insertado el disco del**  sistema, MS-DOS enviará un mensaje de error de falta de disco, **ofreciendo al usuario tres opciones: reintentar (R), abandonar (A) o ignorar (1). Si ésto se da, insertar el disco del sistema y dar la opción (R).** 

**Igualmente se puede acocear a mexilit desde el mismo disco del sistema.** 

### **CONCLUSIONES**

**Cuando se inició con este tesis, se pensó sólo en un visualizador de reflexión de ondas de choque débiler, que fuese una herramienta que permitiese al usuario realizar cálculos y graficar automáticamente, con el fin de encontrar un reflector elíptico adecuado para su aplicación posterior. Durante la realización del proyecto se descubrió que el sistema era algo más: un sistema para diseño preliminar de reflectores elípticos, además de ser un simulador muy modesto. Lo anterior no significa que con el programa se pueda realizar un diseño de un reflector elíptico, sino que el programa servir& de auxiliar al diseñador para conocer en primer lugar qué forma podría tener el reflector.** 

**Las ventajas de mexilit-soft son:** 

**Que es una herramienta auxiliar para obtener información acerca de la forma de un reflector elíptico para semiejes y profundidades dadas.** 

**Que los cálculos y la graficación automática reducen tiempo y esfuerzo al usar el programa para un gran número de parámetros diferentes.** 

**Las desventajas que tiene al programa son:** 

**Que los rayos mostrados por el programa son aproximaciones. Así por ejemplo, los rayos en realidad no deberían coincidir todos con el foco F2, ya que ésto implicaría una energía infinita en este punto.** 

**En este caso particular, el programa funciona correctamente con computadoras con tarjeta HERcULESI en otro tipo de monitor, la figura sale incompleta o "aplastada".** 

Esta es sólo la primera versión del programa mexilit-soft y como se mencionó, tiene mucho por mejorar y perfeccionarse, como el sistema para pantallas a color, como es el caso de CGA y VGA, así como ajustarse a aun diferentes resoluciones. Otra de ellas es que sea completamente adaptable para diferentes tarjetas de gráficos, ein importar su tipo y su resolución.

**El sistema** mexilit-soft tiene ciertamente **una proyección a futuro que puede resultar interesante. El sistema tiene una caracteriutica muy importante: el programa está construido en lenguaje C. Este lenguaje tiene la propiedad de ser un lenguaje medio, es decir, con las instrucciones de un lenguaje de alto nivel pueden realizarse tareas de lenguaje ensamblador, y por consiguiente puede trabajarse con elementos de "hardware" (capitulo V).** 

**01.00AMIO GANZAAL** 

## **Acoplamiento.**

**Procedimiento de diseño que mide la comunicación entre datos** *Y*  elementos de control.<sup>59</sup>

 $\mathbb{E} \mathbb{S} \mathbb{T} \mathbb{A}^+$  $\Omega$  ,  $\mathbb{R}$   $\mathbb{R}$   $\mathbb{R}$   $\mathbb{R}$ 

## **Acoplamiento por zonas compartidas.**

**Procedimiento de diseño en donde los módulos son atados en forma conjunta por medio de zonas globales para las estructuras de datos.** *<sup>60</sup>*

### **Acoplamiento por sosas de datos.**

**Procedimiento de diseño parecido al acoplamiento por zonas compartidas, excepto que loe elementos son en forma selectiva, entre las diversas rutinas que requieren de los datos.61** 

## **Amhieate operativo.**

**(Veas. SISTEMA OPERATIVO).** 

# **II O I (horlend Graphics Interface).**

**Programas que funcionan como interfaees para controlar diferentes tipos de monitores a partir de la programación.62** 

#### **Carta estructurada.**

**Es una estructura jerarquice en forma de irbol que se emplea para el diseño da programas. En dicha estructura, los nodos del árbol son considerados como rutinas, las cuales se encuentran entrelazadas comunicándose a través de datos o banderas.** 

### **Código tueste.**

**Archivo que contiene las instrucciones de un programa.** 

# **C O A (Color Oraphics Interface).**

Controlador de video para pantallas a color cuyas resoluciones **son de 320 x 200 y 640 x 200 puntos o pixeles.63** 

## **Cohesión.**

Patrón de diseño que mide la relación de elementon de un módulo con otro. 64

**Cohesión funcional.** 

Patrón de diseño en el cual los elementos de un módulo se encuentran relacionados al desempeño do una sola función.<sup>65</sup>

#### **Comando.**

Orden específica que se lo da a la computadora dentro **de algún**  ambiente de operación.

### **Compilador.**

Es un programa que lee un programa escrito en un lenguaje alto o medio nivel (programa fuente) y lo traduce a un lenguaje de bajo nivel o de máquina (programa objeto). Como parte importante de ente proceso, el compilador informa al usuario de la presencia de errores en el programa fuente.<sup>66</sup>

### **criterio**■ **de aceptación.**

Son aquellos que especifican las pruebas funcionales y de rendimiento que se deben realizar y los estándares que se aplicarán al código fuente, documentación interna, documentos externos tales como las especificaciones de diseño, plan de pruebas, manual de usuario, prinicipios de operación y procedimientos de instalación y mantenimiento.<sup>67</sup>

## **Depuración.**

Ejecución de un programa paso a paso por bloques o segmentos.

## **Diagrama de flujo de dato**■ **(DPD).**

Son gráficas dirigidas en donde lon nodos especifican lau actividades de proceso y loa arcos o líneas la transferencia de datos entre nodos de proceso.<sup>68</sup>

### **Diseño arquitectónico.**

**Es aquél que ee ocupa** de la afinación de la vinta conceptual del sistema, identificando funciones internas del proceso, descomposición de funciones de alto nivel y subfunciones, así como la definición de las cadenas de datos locales y su almacenamiento. <sup>69</sup>

### **Diseño detallado.**

**En aquél que especifica** loe algoritmos, **la instrumentación de las**  funcionen, las estructuras de datos específicos que instrumentan el almacenamiento de loa miomon, las iteraciones entre datos y funciones y **el** empacado del sintema.70

### **Diseño externo.**

En aquél que requiere de concebir, planear y especificar **las**  características de un producto de programación.<sup>71</sup>

### **Drive.**

**Ea** un dispositivo de entrada **y salida en donde ne leen y se almacenan datos en disco duro o disco flexible.** 

## **O O A (Rehaced Graphics Adapter).**

**Es** un controlador de video cuya resolución en la pantalla non 640  $x$  350 y 640 x 200 puntos o pixeles.<sup>72</sup>

#### **hardware.**

Componentes físicos, tangibles y permanentes de una computadora o de un sietema de proceso de datos.<sup>73</sup>

#### **HERCULES.**

Controlador monocromático cuya resolución es de 720 X 340 puntos o pixeles.74

## **Eeuriatica.**

**En términos del diseño de un programa, la heurística en una regla que se aplica a dicho diseño para que los datos que contiene el programa se intercomuniquen adecuadamente.** 

**Interfase.** 

**Dispositivo que sirve para comunicar elementos de software y hardware.** 

#### **Lenguaje de alto nivel.**

**Es aquél cuya estructura e instrucciones son legibles para el programador.** 

### **Lenguaje de bajo nivel.**

**Ee aquél cuyas inetruccionee son poco legibles para el programador y directamente entendiblee para la máquina.** 

### **Lenguaje de medio nivel.**

**Es aquél cuyas inetruccionen son legibles para el usuario, es estructural y que pueden tambien realizar funciones directas a nivel de máquina.** 

### **Ligado.**

**Es también** conocido como **"link". Ee un programa que se encarga de enlazar todos los archivos involucrados en un código fuente.** 

### **Modo gráfico.**

**Es una faceta de la pantalla en donde se pueden desplegar letras góticas, gráficau** y dibujos.

### **Modo testo.**

**Es una faceta de la pantalla** en donde los caracteres Be despliegan en forma normal.

### Nodularidad.

Característica del diseño estructurado o de la programación estructurada en donde el código fuente ea dividido y ejecutado por bloques que **se** intercomunican entre ni.

### **Palabras reservadas.**

Conjunto de instrucciones propias de un lenguaje de programación que no pueden ser empleadas para nombrar archivos, variables y ningún tipo de datos.

## **Pixel.**

Conocido también como punto. Es la unidad mínima **de la pantalla.** 

### **Pgaudocódigo.**

Es un conjunto de instrucciones detalladas empleando frases cortas y concisas en español (o cualquier idioma), las cuales se encuentran estructuradas por medio del uso de palabras clave como si-entonces-si no, mientras, repetir y fin. 75

## **aemet.**

Reajuste de la computadora.

### **Sistema de rastreo el asar.**

Es aquél que traza las líneas componentes de una figura en cualquier orden que se le especifique.<sup>76</sup>

### **Sistema de rastreo con rastreador.**

Es aquél que despliega el objeto como un conjunto de puntos e través de cada línea de rastreo en la pantalla.<sup>77</sup>

### **Sistema operativa.**

Conjunto de programas que controla y organiza las actividades de la computadora. Realiza un enlace entre la computadora y los usuarios y los equipos periféricos. Aprovecha los recursos de la computadora.78

### **Software.**

Conjunto de programan utilizable en una clase de computadoras, junto con la documentación asociada a la computadora o a los programas tales como manuales, diagramas e instrucciones de funcionamiento.<sup>79</sup>

## **Variables globales.**

Son aquellas que non declaradas fuera de cualquier función y son conocidos a lo largo de todo el programa. Guardan sus valores durante la ejecución entera del programa y pueden usarse en cualquier segmento del mismo código. <sup>80</sup>

# **V O A (Video Graphics Adapter).**

**Es** un controlador cuyas resoluciones pueden ser de 640 **X** 200, 640  $x$  350 6 640  $x$  480 puntos o pixeles.<sup>81</sup>

### **Virus informático.**

Son programas que provocan la pérdida de datos o archivos en los medios de almacenamiento de información, hasta **daños** al sistema y, algunas veces incluyen instrucciones que pueden ocasionar daños al equipo.<sup>82</sup>

### **BIBLIOOKAPIA**

1. Prieto, Fernando E. y Achim M. Loske; **Underwater shock waves and extracorporal lithotripsy, en introduction to the bibliograpby,**  Coordinación de la Investigación Científica, Universidad Nacional Autónoma de México, 1990.

2. Lonke, Achim M.; **Generación de ondas de choque débiles en**  agua por rompimiento eléctrico, tesis de Maestria en Ciencias (Física), Universidad Nacional Autónoma de México, Facultad de Ciencias, México D.F., 1990.

3. Loske, Achim M. y Fernando E. Prieto; "Lan ondas de choque en la litotripsia extracorporal", **Revista de la Facultad de Medicina, U.N.A.N.,** vol. 33, Num. 2, marzo-abril 1990, pp. 113-120.

4. Loske, Achim M., **Ref.** 2, p. 23.

5. Loske, Achim M.y Fernando E. Prieto, **Ref. 3, p. 115.** 

6. Lonke, Achim M., Ref. 2, pp. 22-24.

7. Loske, Achim M. y Fernando E. Prieto; "Mexilit 1, generador **de**  ondee de choque en agua", **Revista Ciencia y Desarrollo, CONACYT,** vol. XVII, Num. 101, noviembre-diciembre 1991, pp. 82-89.

H. **Ibid,** pp. 82-83.

9. Fairley, Richard E. ; **Ingeniería de software,** Ed. Mc.Graw-Hill, primera edición en español, México 1988.

10. Preueman, Roger S.; **Software engineering: a practitioneers approach,** necond edition, Mc.Graw-Rill, International Editions, Computer Science Serios, 1987

11. Fairley, Richard E., **Ref.** 9, pp.32-64.

**12. Ibid,** pp. 92-93.

13. Preenman, Roger S., **Ref. 10.,** pp. 139-158.

14. Fairley, Richard E., **Ref.** 9, pp. 144-160.

15. Prennman, Roger S., **Ref.** 10, pp. 214-257.

16. Fairley, Richard E., **Ref.** 9, pp. 205-239.

17. Presuman, Roger S., **Ref.** 10, pp. 404-428.

18. Fairley, Richard E., **Ref.** 9, pp. 304-326.

19 Preneman, Roger S., **Ref.** 10, pp. 499-522.

20. Ferreyra Cortón, Gonzalo; Virus **en las computadoras,** Ed. Macrobit, México 1990.

21. Schildt, Herbert; Programación en Turbo C, segunda edición, serie programación, Borland Oeborne / Mc. Graw-Hill, Madrid 1990, pp. 316-318.

**22. Microsoft MB-DOS, operating system (M6-DOS** Versión 3.2), Microneft Corporation, 1986.

23. Kernighan, Brian W. y Bob Pike; 61 **entorno de programación UMII,** primera edición en español, México 1987, Prentice-Hall Hispanoamericana S.A.

24. Schildt, Herbert; **Programación en Turbo** C, segunda edición, serie programación, Borland Oeborne / Mc. Graw Hill, Madrid 1990, pp. 3-9.

25. Hearn, Donald y M. Pauline Baksr; **Gráficas por computadora,**  edición en español, México 1988, Prentice-Hall Hispanoamericana S.A., p. 53.

26. Kernighan, Brian y Dennie Ritchie; **The C programming language,** eecond edition, Prentice-Hall, 1988.

27. Vera, Francisco; **Matemática,** Lexicón Kapeluez, Ed. Kapelusz, segunda edición, marzo 1987, Buenos Airee, p. 239.

**28. Diccionario Durven de la lengua española,** Durvan S.A. de Edicionen, Bilbao.

29. Solio, Rodolfo, Jesús Nolasco, Angel Victoria; **Geometría Analítica,** Programa del libro de texto universitario, Facultad de Ingeniería, U.N.A,M., México 1984.

30. Loeke, Achim M., **Ref.** 2, pp 113-116.

31. Loeke, Achim M. y Fernando E. Prieto, **Ref.** 7, pp. 84-86.

32. Loeke, Achim M., **Ref. 2,** p. 108.

33. Vera, Francisco, **Ref. 27,** p. 493.

34. Loeke, Achim M., **Ref.** 2, p. 105.

35. Loeke, Achim M. y Fernando E. Prieto, **Ref. 7,** p. 85.

36. Vera, Francisco, **Ref.** 27, p. 534.

37. VINII **programming guide,** BO 193CD, cape. 4-5, The Foxboro Company, January 13, 1989.

38. Loeke, Achim H., **Ref.** 2, pp. 105-116.

39. Weiekamp, Keith, Loren Heiny, Namir Shammae; **Power Graphics using** turbo C, John Wiley and Sone Inc, 1989, pp.107-126.

40. Solio, Rodolfo et al., **Ref.** 29, p. 149.

41. Weiokamp, Keith et a/., **Ref.** 39, pp. 109-111.

42. Presentan, Roger S., **Ref. 10,** pp. 166-172.

43. Wniskamp, Keith et al, **Ref. 39,** pp. 1-24.

**44. Schildt, Herbert; Programación en Turbo C,** segunda edición, serie programación, Borland Oeborne / Mc. Grau Hill, Madrid 1990, pp. 316-317.

45. Fairley, Richard E., Ref. 9, pp. 144-145.

46. Yourdon, Edward y Larry L. Conntantine; **Otructured design, fundamental of a discipline of computer program and systems design,** Prentice-Hall Inc., 1979.

47. Fairley, Richard E., **Ref. 9,** pp. 156-160.

48. Preseman, Roger S., **Ref. 10,** pp. 238-254.

49. Grogono, Peter; **Programación en Pascal,** Adieeon-Wesley Iberoamericana, pp. 337-347.

50, Elbert, Theodore F.; **Ambedded programmiug in Ade,** Van Noetran Reinhold Company, pp. 48-49.

51. Schildt, Herbert; **Programación en Modula-2, Oeborne /** Mc Graw Hill, pp. 337-349.

52. Schildt, Herbert; **Programación en Turbo C,** segunda edición, serie programación, Borland Oeborne / Mc. Graw Hill, Madrid, 1990, pp. 363-411.

53. Fairley, Richard E., **Ref. 9,** pp. 191-196.

54. Kernighan, Brian y Dennis Ritchie; **The C programming lenguaje,** second edition, Prentice Hall, 1988, pp. xi, 1.

55. Kernighan, B.W. y D.M. Ritchie; **Al lenguaje de programación C,** primera edición en español, Prentice-Hall, 1985, pp. 3-4.

56. Hearn, Donald et al., **Ref. 25,** pp. 51-54.

57. Looke, Achim **H., Ref. 2,** pp. 61-86.

58. Schildt, Herbert; **Programación en Turbo C,** segunda edición, serie programación, Borland Oeborne / Mc. Graw Hill, Madrid 1990, pp. 303-327.

59. Fairley, Richard E., **Ref. 2,** p. 178.

**60. Ibid,** p. 157.

**61. Ibid,** p. 157.

 $\sim$ 

62. Weiokamp, Keith et al., **Ref. 39,** pp. 1-5.

63. Schildt, Herbert; Programación en Turbo C, segunda edición, serie programación, Borland Osborne / Mc. Graw Hill, Madrid 1990, p. 317.

64. Fairley, Richard E., Ref. 9, P. 176.

65. **Ibid,** pp. 158-159.

66. Aho, Alfred V., Ravi Sethi y Jeffrey D. Ullman; **Compiladores, principios, técnica**■ **y herramientas,** Addison-Wesley Iberoamericana.

67. Fairley, Richard, **Ref.** 9, p.92 68. **Ibid,** pp. 161-163. 69. **Ibid,** p. 145. 70. **¡bid,** p. 145. 71. **Ibid,** p. 144.

72. Schildt, Herbert; **Programación en Turbo** C, segunda edición, serie programación, Borland Osborne / Mc. Graw Hill, Madrid 1990, p. 318.

73. **Diccionario Nc. Graw-Hill de Computación,** p. 237.

74. Schildt, Herbert; **Programación en Turbo** C, segunda edición, serie programación, Borland Osborne / Mc. Graw Hill, Madrid 1991, p. 318.

75. Fairley, Richard E., **Ref.** 9, p. 168.

76. Hearn, Donald et al., **Ref.** 25, p. 34.

77. **Ibid,** p. 34.

78. UNISYS; **Basic UNIX usage workshop, atudent guide,** september 1988, UE-7829, U.S. America, module 1, p. 2.

79. **Diccionario Nc. Oraw Hill de Computación,** p. 485.

80. Schildt, Herbert; **Programación en Turbo** C, aegunda edición, serie programación, Borland Oshorne / Mc. Graw Hill, Madrid 1991, pp. 168-169.

81. **Ibid,** p. 318.

82. Ferreyra Cortón, Gonzalo, **Ref.** 20, p. MF 2-1.

\*\*\*\*\*\*\*\*\*\*\*\* 

63. Schildt, Herbert; **Programación en Turbo C,** aegunda edición, serie programación, Borland Osborne / Mc. Graw Hill, Madrid 1990, p. 317.

64. Fairley, Richard E., **Ref.** 9, p. 178.

65. **Ibid,** pp. 158-159.

66. Aho, Alfred V., Ravi Sethi y Jeffrey D. Ullman; **Compiladores,**  principios, técnicas y herramientas, Addison-Wesley Iberoamericana.

67. Fairley, Richard, **Ref.** 9, p.92

68. **¡bid, pp.** 161-163.

69. **Ibid, p.** 145.

70. **Ibid, p. 145.** 

**71. Ibid, p. 144.** 

72. Schildt, Herbert; **Programación en Turbo C,** segunda edición, serie programación, Borland Osborne / Mc. Graw Hill, Madrid 1990, p. 318.

**73. Diccionario Kc. Graw-Oill de Computación, p.** 237.

**74.** Schildt, Herbert; **Programación en Turbo C,** segunda edición, serie programación, Borland Osborne / Mc. Graw Hill, Madrid 1991, p. 318.

75. Fairley, Richard E., **Ref. 9, p.** 168.

76. Hearn, Donald et al., **Ref. 25, p. 34.** 

**77. Ibid, p. 34.** 

78. UNISYS; **Basic UNIX niego workshop, student guide,** september 1988, UE-7829, U.S. America, module 1, p. 2.

79. **Diccionario Me. Graw Hill de Computación, p.** 485.

BO. Schildt, Herbert; **Programación en Turbo C,** segunda edición, serie programación, Borland Onhorno / Mc. Graw Hill, Madrid 1991, pp. 168-169.

**81. Ibid,** p. 318.

82. Ferreyra Cortés, Gonzalo, **Ref. 20, p. MF 2-1.** 

en